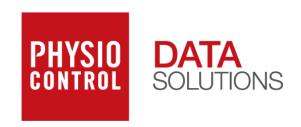

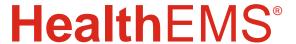

#### MobileTouch v6.17 User Guide

Last updated: Apr 2017

#### **Purpose**

HealthEMS MobileTouch application provides ePCR data entry that is secure, cloud-based, offline compatible, and supports multiple data sources including CAD, scanned driver's licenses and ECG monitors. MobileTouch is NEMSIS v3 compatible and a component to the HealthEMS System.

This user guide starts with how to setup and navigate MobileTouch, and it continues with describing each section and field in detail. Please refer to the latest <u>HealthEMS Manager User Guide</u> for documentation on setting up user permissions and customizing the agency setup tables used in MobileTouch as Reference tables.

NOTE: The MobileTouch User Guide is actively updated as new functions and features of the application are released. Printing a hard copy or distributing the PDF version is permitted for HealthEMS MobileTouch users however, this copy may already be outdated. For the most current copy of this user guide, see Knowledge Base Item #2997.

# Contents

| National EMS Information System | 8  |
|---------------------------------|----|
| Setup                           | 9  |
| Device Configuration:           | 9  |
| Password Changes:               | 12 |
| Session Expiration:             | 13 |
| Navigating the Dashboard        | 14 |
| ePCR                            | 15 |
| Take Over Form                  | 16 |
| Submit                          | 16 |
| QA Required                     | 17 |
| Form Sharing                    | 17 |
| CAD                             | 18 |
| Shift                           | 20 |
| Messages                        | 21 |
| Support                         | 22 |
| Navigating the ePCR             | 23 |
| Quick Buttons                   | 24 |
| QA                              | 24 |
| CAD                             | 24 |
| ECG/EKG                         | 25 |
| Driver's License                | 26 |
| Vitals                          | 27 |
| Treatment                       | 27 |
| Medication                      | 28 |
| Form Status                     | 28 |
| Data Validation                 | 29 |

|    | Submit / Export                    | 30 |
|----|------------------------------------|----|
|    | Form Actions                       | 31 |
|    | Share PCR                          | 32 |
|    | Receive Shared PCR                 | 32 |
| F  | eld Types                          | 35 |
|    | Arrows                             | 35 |
|    | Free Text Field                    | 35 |
|    | Yes / No Buttons                   | 35 |
|    | Checkmark Buttons                  | 35 |
|    | CAD Fields                         | 36 |
|    | Driver's License Fields            | 36 |
|    | ECG/EKG Fields                     | 36 |
|    | Dropdown List                      | 37 |
|    | Radio Buttons                      | 39 |
|    | +Add                               | 39 |
|    | Clone                              | 39 |
|    | Set All Normals                    | 39 |
|    | Signature Fields                   | 39 |
| el | PCR Category Sections              | 40 |
|    | Call / Crew                        | 40 |
|    | Incident Information               | 41 |
|    | Responder Information              | 41 |
|    | Dispatch                           | 42 |
|    | Primary Vehicle                    | 42 |
|    | Trip Type                          | 42 |
|    | Air Transport                      | 43 |
|    | Factors Affecting Service Delivery | 43 |
|    | Call Times                         | 44 |
|    |                                    |    |

| Mileage                          | 45 |
|----------------------------------|----|
| Crew Information                 | 46 |
| Vehicle                          | 46 |
| Scene                            | 47 |
| Incident Address                 | 53 |
| Number of Patients               | 54 |
| Destination                      | 54 |
| Destination Address              | 55 |
| Lights & Sirens – To Destination | 55 |
| Pre-Arrival Activation           | 56 |
| Hospital Receiving               | 56 |
| Receiving Agent/RN/MD            | 57 |
| Diverted                         | 58 |
| Online Medical Control           | 58 |
| ETA                              | 59 |
| Moved To Ambulance By            | 59 |
| Transport Position               | 60 |
| Moved From Ambulance By          | 60 |
| Patient                          | 61 |
| View Patient Matches             | 62 |
| Patient                          | 64 |
| Address                          | 64 |
| Demographics                     | 65 |
| Patient Phone Numbers            | 65 |
| Patient Email Addresses          | 66 |
| Patient's Signature              | 66 |
| Patient Consent Status           | 66 |
|                                  |    |

|   | Advanced Directive             | .67 |
|---|--------------------------------|-----|
|   | Medical Need                   | .67 |
|   | Medical Need: Special Handling | .68 |
|   | Medical History Obtained From  | .68 |
|   | Pregnancy                      | .68 |
|   | Patient Medical History        | .68 |
|   | Physical Limitations           | .69 |
|   | Environmental Allergies        | .69 |
|   | Medication Allergies           | .69 |
|   | Patient Medications            | .69 |
|   | Patient Immunizations          | .69 |
| F | Payer                          | .71 |
|   | Payer                          | .71 |
|   | Policy Holder                  | .72 |
|   | Address (Policy Holder)        | .73 |
|   | Guarantor Information          | .73 |
|   | Address (Guarantor)            | .73 |
|   | Guarantor's Signature          | .74 |
|   | Representative Information     | .74 |
|   | Address (Representative)       | .75 |
|   | Representative's Signature     | .75 |
| C | CC / PI / MOI                  | .76 |
|   | Complaints                     | .76 |
|   | Onset                          | .77 |
|   | Provider Impression            | .77 |
|   | CPR Details                    | .79 |
|   | AED Details                    | .81 |
|   | ROSC Information               | .82 |

| Stroke                                  | 83  |
|-----------------------------------------|-----|
| Protocols                               | 83  |
| Mechanism Of Injury                     | 83  |
| Work Related                            | 84  |
| Alcohol/Drug Use Indicators             | 85  |
| Type of Injury                          | 86  |
| Mechanical                              | 87  |
| Vital Criteria & Other                  | 88  |
| Area of Impact MVA                      | 89  |
| Event Log                               | 90  |
| ABC                                     | 92  |
| Neuro                                   | 95  |
| Vitals                                  | 97  |
| Treatment                               | 104 |
| Medication                              | 113 |
| Injury                                  | 115 |
| Head To Toe                             | 116 |
| Stroke Scale                            | 122 |
| Influenza                               | 127 |
| Psychiatric                             | 128 |
| APGAR                                   | 129 |
| Narrative                               | 130 |
| Signatures                              | 131 |
| Physician Certification Statement (PCS) | 132 |
| Medical Transport Certification (MTC)   | 133 |
| Patient Unable To Sign                  | 134 |
| Authorized Representative               | 134 |
| Secondary Documentation                 | 135 |

| Signatures             | 136 |
|------------------------|-----|
| Destination Signatures | 137 |
| Refusal Signatures     | 139 |
| Medication Wasted      | 140 |

#### Reference Documentation

# National EMS Information System

The following document was used to design, develop and document the HealthEMS MobileTouch application. For additional information visit <a href="http://www.nemsis.org/.NEMSIS - Version 3.3.4 Data Dictionary (March 2014)">http://www.nemsis.org/.NEMSIS - Version 3.3.4 Data Dictionary (March 2014)</a>

## Setup

## **Device Configuration:**

**Step 1)** Navigate to the MobileTouch URL provided to you or open MobileTouch from the desktop icon, depending on the installation method used. Refer to the <u>HealthEMS</u>
<u>ECG/EKG Guide</u> for additional installation requirements and considerations.

Select "Configure this Device".

NOTE: If your browser is not supported, you will be displayed with a blank screen upon navigation to the MobileTouch URL or you will see the message, "MobileTouch is not supported in this browser. Please use Internet Explorer 11+, Safari (iOS 8.4 or 9+), Chrome, or Edge."

**Step 2)** Enter your HealthEMS Manager credentials, then select "Log In".

NOTE: UserID must have electronic data entry or system admin role permissions to authenticate. Please refer to the <u>HeathEMS</u> <u>Manager User Guide</u> for information on setting up user accounts and assigning role permissions.

A MobileTouch Installation permission has been added. This new Permission has been given to the System Administrator, Electronic Data Entry, and Mobile Admin roles by default. Users must have this permission to be able to install (or re-install) MobileTouch on any device.

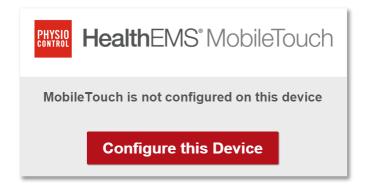

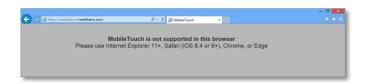

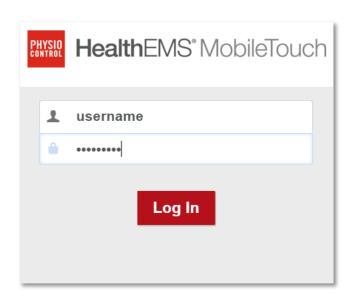

**Step 3)** Select either a Device name that is already listed, or choose "+Add New...".

If selecting a previously added device name from the list proceed to Step 6.

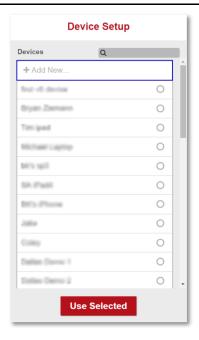

**Step 4)** To add a new device, a name is required. The other fields are optional.

Click the "Add" button.

NOTE: Use the button in the bottom right corner to go back without adding a new device name.

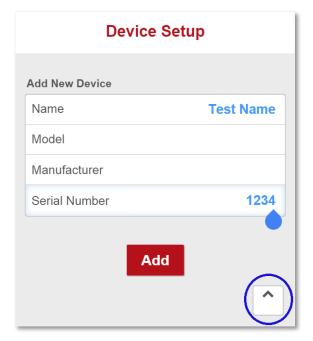

**Step 5)** Select the desired device name, then click "Use Selected".

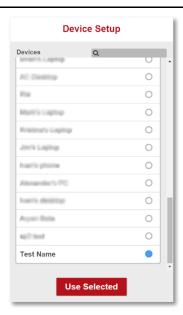

Step 6) MobileTouch will complete configuring.

NOTE: Manually refresh the web page (F5) to load the dashboard, if the web page does not refresh automatically.

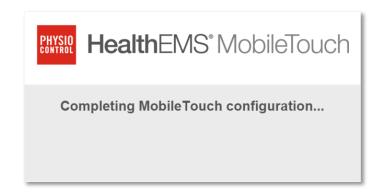

NOTE: Authenticating in more than one web browser tab on the same device is not supported. Duplicate sessions will be automatically logged out.

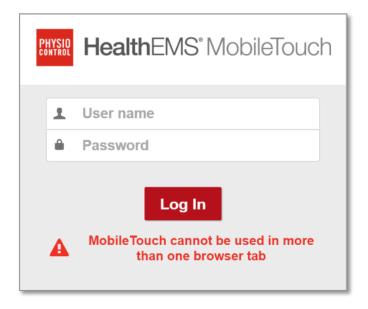

## Password Changes:

If your password is expired, when you attempt to log in you will see this screen.

Click Continue. After changing your password, return to MobileTouch and log in using your new password.

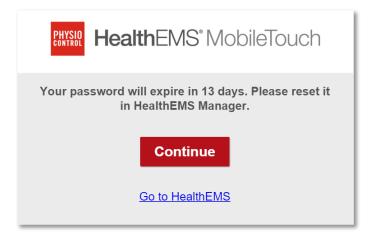

Changes have been made to the **login** functionality to allow for updating the **local** username/password data for the following scenarios:

- new users
- users with recently changed passwords
- users whose password is about to expire
- users whose password has expired

These changes will provide a way for the crews to manually resolve password issues.

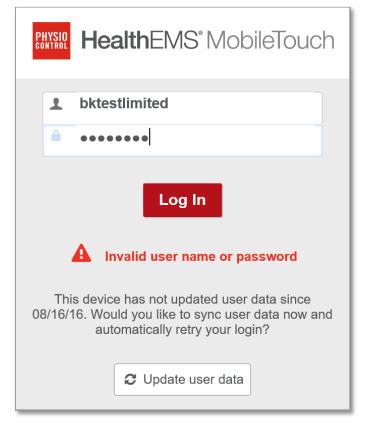

### **Session Expiration:**

A **MobileTouch configuration** setting has been added to define the number of minutes of inactivity before MobileTouch will **automatically log the user out**.

If there is no activity (mouse movement, mouse click event, keyboard event, mouse scroll event, touch event) for the amount of time set here then MobileTouch will automatically log the user out.

A warning window will open and a 90 second countdown will be displayed before the user is auto-logged out

This configuration is always on (Setup -> Application Settings -> MobileTouch Configuration -> Default Settings) and can be set from 1 minute and 99 minutes. The **default timeout is 30 minutes**.

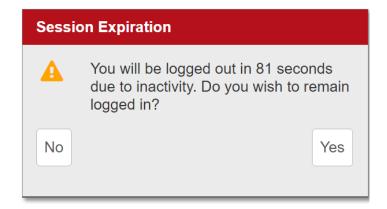

# **Navigating the Dashboard**

Use the side navigation to move between dashboard views.

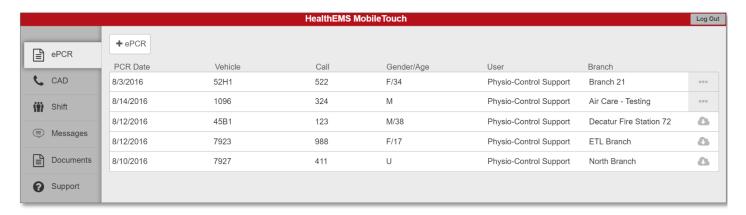

Due to certain device display sizes or resolutions the text description may not be visible, only the image icon.

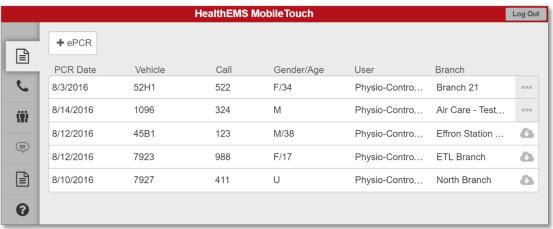

### <u>ePCR</u>

The ePCR page manages ePCR forms owned by the Username currently logged in.

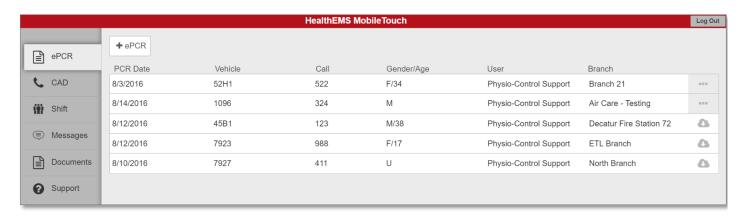

Click the "+ePCR" button to start a new ePCR.

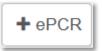

Click the "Log Out" button to log out of the application.

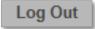

User Branch
Physio-Control Support Branch 21

To edit an ePCR, open it by clicking anywhere on its row.

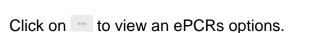

Click the button to delete a form.

Click "Yes" to confirm deleting a form.

Click "No" to cancel deleting a form.

If Yes, the form will be deleted. It will be greyed out and will no longer be editable nor will you be able to open it.

The form will disappear from the dashboard after a refresh.

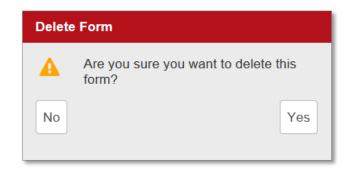

#### Take Over Form

Click on the icon to takeover an ePCR from the Cloud to the local device.

Click "Yes" to confirm taking over a form.

Click "No" to cancel taking over a form.

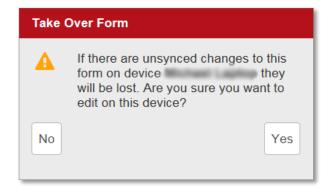

Once the form has been taken over, the text will turn blue.

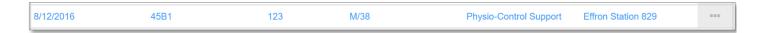

#### **Submit**

The icon signifies the ePCR as Submitted to HealthEMS, which means the form has been submitted and is no longer editable from the MobileTouch application.

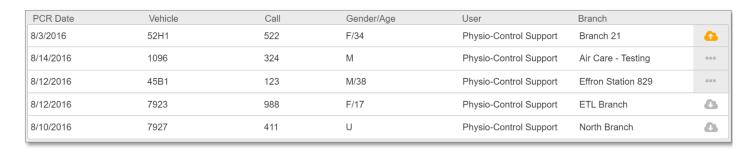

The "Submitted to HealthEMS" status will change colors, and the icon will change to a checkmark, signifying the form has completed the submission process.

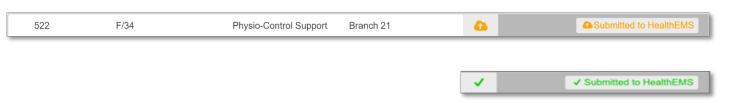

# **QA** Required

The icon signifies the ePCR form has been sent back from HealthEMS to MobileTouch for editing.

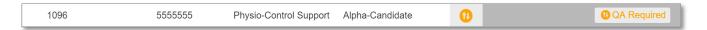

# Form Sharing

The icon signifies the ePCR form has been shared from one vehicle to another vehicle.

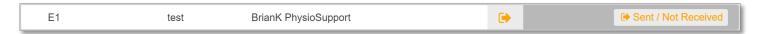

## **CAD**

Select the CAD button.

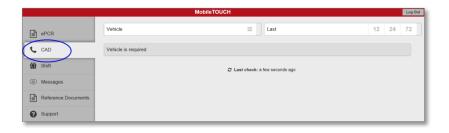

Select a Vehicle from the drop down list.

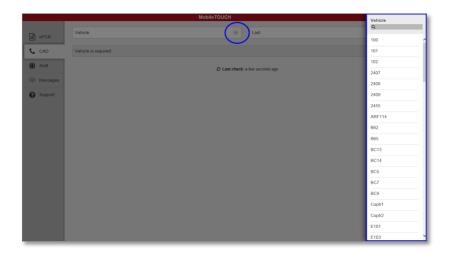

Select 12, 24 or 72 hours. This will filter the CAD records to only display applicable records within the last 12, 24, or 72 hours.

There are four statuses associated with CAD records and ePCRs:

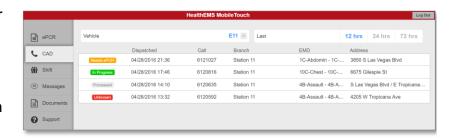

## Needs ePCR

 Needs ePCR means this CAD record must be associated with a completed ePCR.

## In Progress

 In Progress means this CAD record has been associated with an ePCR that is being edited but not yet completed.

### Processed

 Processed means this CAD record has been associated with an ePCR that has been completed.

## Unknown

• Unknown means this CAD record is not required to be associated with a completed ePCR.

#### Select a CAD record to start an ePCR

From the "Needs ePCR" status, choose the option "Start ePCR"

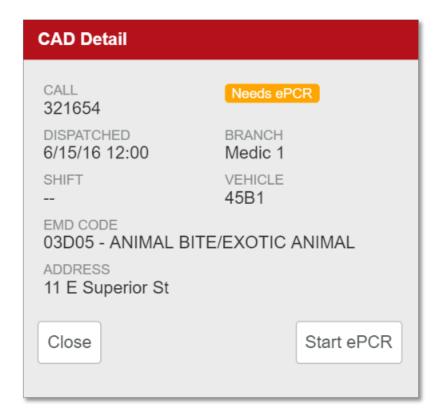

From the "In Progress" status, choose the option "Start Another ePCR"

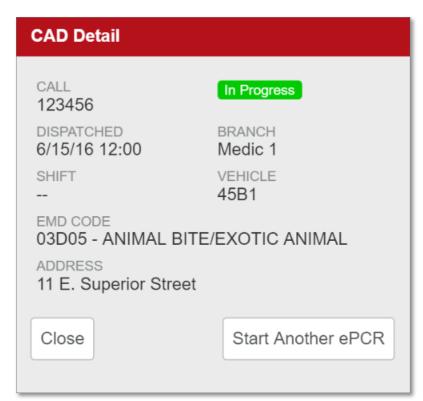

# **Shift**

#### Select Shift

- Branch
- Shift
- Vehicle
- EKG Device (i.e. ECG Monitor)
- Crew 1
- Crew 2
- Crew 3
- Crew 4
- Crew 5
- Crew 6

These dropdown lists are MobileTouch Reference tables that are populated from the HealthEMS Manager Setup tables.

Please refer to the most recent <u>HealthEMS</u> <u>Manager User Guide</u> for additional information.

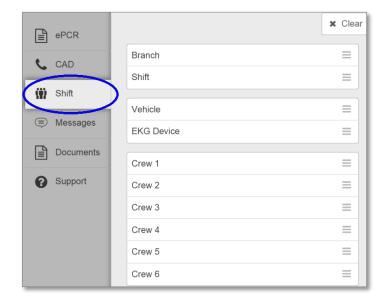

## **Messages**

#### Select Messages

Bulletins sent from HEMS Manager can be viewed here.

Bold text means the bulletin is unread.

Use the Mark All Bulletins Read button to mark all bulletins as read.

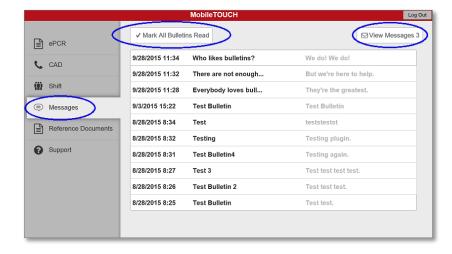

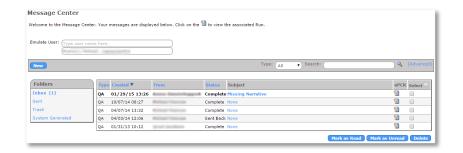

## **Documents**

#### **Select Documents**

To view a document, open it by clicking anywhere on its row.

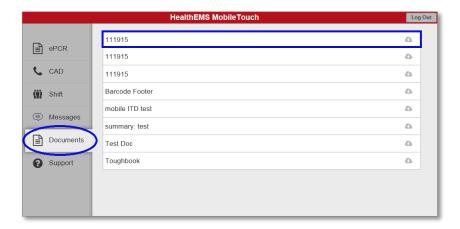

#### **Support**

The support page will display information specific to your device setup.

Additional support functionality:

- Update Config
  - Download HealthEMS Manager Config's like the Cloud Monitor Configuration
- Refresh Reference Tables
  - Download HealthEMS Manager Setup Tables like Treatments and Medications
- Send Diagnostics
  - Upload diagnostic log files to the HealthEMS System
  - This action may be requested by the Solution Center to refer to from a support ticket.

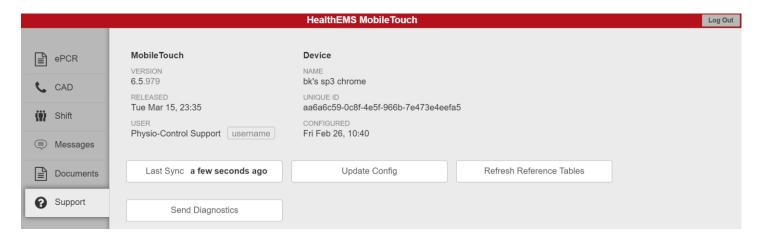

ePCR's sync to the cloud approximately every minute. The device must be connected to the internet and communicate with healthems.com to complete the sync process.

If a sync fails, the text will turn red and the message will convey the approximate amount of time since the last sync.

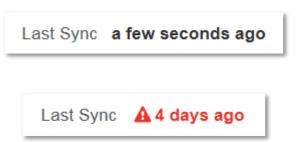

# Navigating the ePCR

Use the side tabs to navigate the different categories:

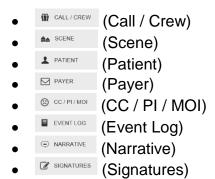

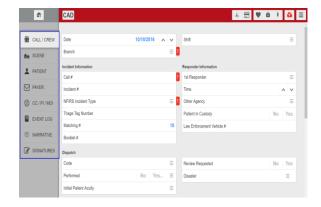

#### The buttons across the top are:

If Home

 Use the Home button to return to the Dashboard.

 CAD CAD Status

 ECG/EKG Import

 Driver's License scanning
 Vitals
 Treatments
 Medications
 Submit ePCR
 Form Actions

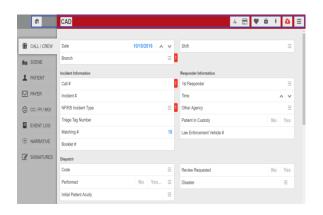

### **Quick Buttons**

# <u>QA</u>

The QA button at the top of the ePCR designates this ePCR is in a QA Send Back status.

In addition, it provides a way to open the side panel and view any QA Send Back details.

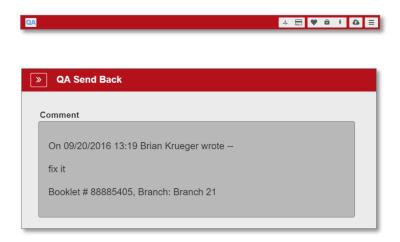

## CAD

The CAD button at the top of the ePCR designated the ePCR is in a QA Send Back status.

The ability to **search for and import CAD** data while in a MobileTouch form requires:

- The device must be online
- The following fields must be completed:
  - Date
  - Call #
  - Unit

Once these fields have been completed, click the **CAD** button at the top of the page to search for a matching CAD record. If a matching record is found, the CAD fields with data available at that time can be imported into the PCR.

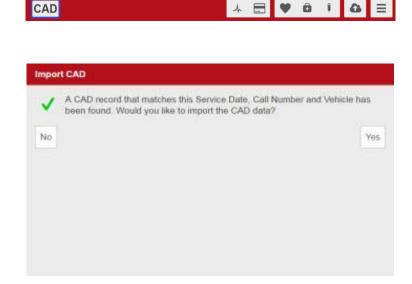

# **ECG/EKG**

Please refer to the most recent version of the <u>Monitor/Defibrillator User Guide for MobileTouch v6</u> for additional information on imported data in the Event Log and data file attachments.

Click the ECG/EKG button to open the popup window.

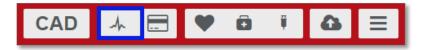

## **Driver's License**

The Driver's License button at the top of the ePCR provides a quick and easy way to scan in patient information.

Open the side panel and use a locally attached mag stripe or bar code reader to scan in the patient data.

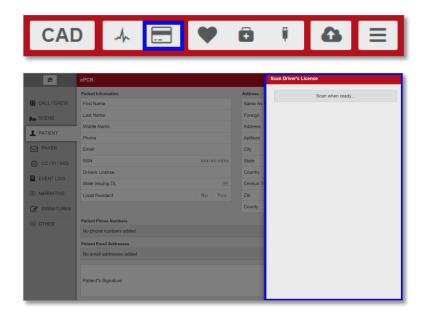

Use Select All or select fields individually.

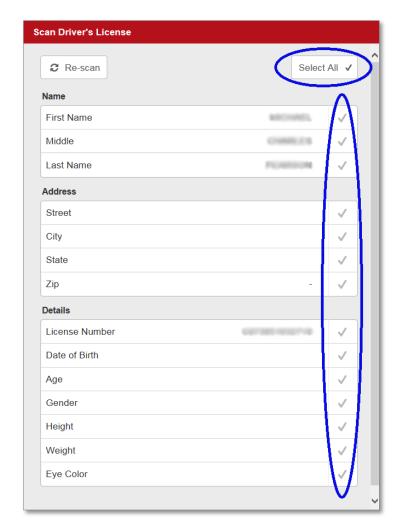

### **Vitals**

The Vitals button at the top of the form provides a quick and easy way to add new Vitals to an ePCR no matter where you are in the form.

When the side panel is opened, it will present blank fields. When closed, the information that is entered will be used to create a new Vitals entry in the Event Log category.

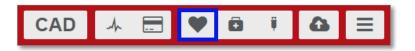

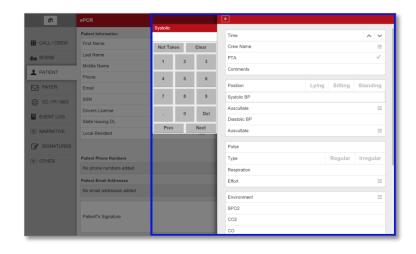

#### **Treatment**

The Treatments button at the top of the form provides a quick and easy way to add new Treatments to an ePCR no matter where you are in the form.

When the side panel is opened, it will present blank fields. When closed, the information that is entered will be used to create a new Treatments entry in the Event Log category.

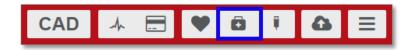

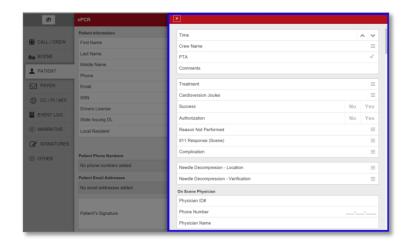

#### Medication

The Medications button at the top of the form provides a quick and easy way to add new Medications to an ePCR no matter where you are in the form.

When the side panel is opened, it will present blank fields. When closed, the information that is entered will be used to create a new Medications entry in the Event Log category. A new entry is not created until at least one blank field is updated with data.

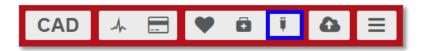

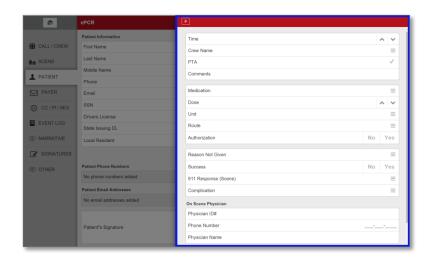

#### Form Status

The form status button provides the following ePCR information:

- Data Validation
- Submit (Complete)

The Submit ePCR button at the top of the form provides access to a list of the validation rules.

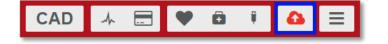

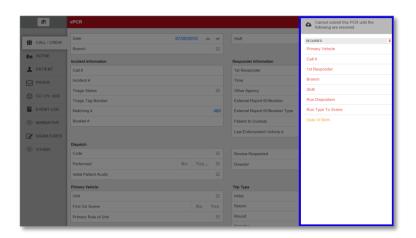

#### **Data Validation**

NOTE: As of MobileTouch v6.12 field Validation Rules may now be configured in HealthEMS Manager under Setup -> Application Settings -> Validation Rules -> MobileTouch. For additional information, please reference the <a href="HealthEMS Manager User Guide">HealthEMS Manager User Guide</a>.

Red text means the field is mandatory and must be filled out, while orange text means the field is desired and should be filled out if possible.

There are four types of validations:

- Required Data input field, mandatory
- Desired Data input field, optional
- Not Possible Data validation check (invalid/not possible) and must be corrected.
- Not Likely Data validation check (improbable/not likely) and should be reviewed for accuracy.

There are subtotals of how many validations are remaining for each type of validation.

following are resolved **REQUIRED** 5 Complaint Type At least one MOI is required when patient is injured Crew **DESIRED** Date Of Birth **NOT POSSIBLE** 3 Date should not be more than 30 days old Onset must be on or before Date **NOT LIKELY** 3 At Destination Mileage should be greater than 0 when Run Disposition is Transported On Scene Mileage should be greater than 0 when Run Disposition is Transported Starting Mileage should be greater than 0 when Run Disposition is Transported

Cannot submit this PCR until the

Tapping or double-clicking a data validation will switch focus to the specific field on the ePCR that was selected.

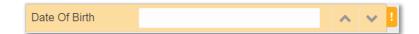

The background color of the field will temporarily change to signify which field requires validation. The background color will match the type of validation.

Tapping or double-clicking the icon will open the validation description.

Newly started forms have six required fields.

#### Required

- Unit
- Call #
- Branch
- Run Disposition
- Run Type To Scene
- At least 2 Crew Members must be added

#### Desired

Date of Birth

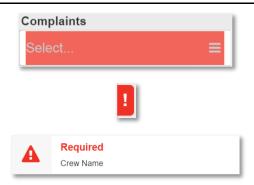

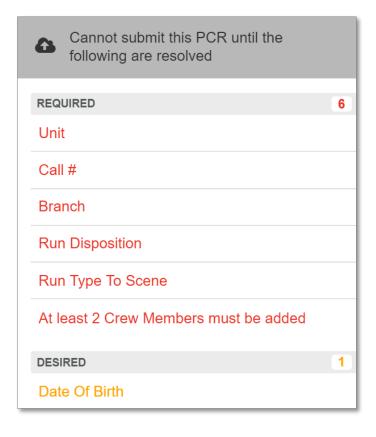

## Submit / Export

Once all required fields have been filled out, the button will go from red to dark grey. This signifies the form is able to be submitted.

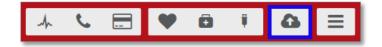

### Form Actions

Select the Form Actions button at the top right corner of the form.

The Form Actions button provides easy access to:

#### Print Preview

Generate printed PDF view of the ePCR report.

#### Fax

Sending a Fax of an ePCR to a
 Destination Facility is now available from
 the Forms Action side bar within the
 ePCR edit view. The page also displays
 history previous Fax attempts for the
 PCR.

#### Share PCR

 MobileTouch forms can be shared forward to another vehicle. Once a form is shared with another vehicle that form can no longer be edited by the sending vehicle crew.

#### Receive Shared PCR

- Another vehicle on scene can receive MobileTouch forms. The received form will open the form for editing.

#### Documents

- Documents upload to HealthEMS Manager will display
- HealthEMS Manager -> Setup -> Application settings -> Documents

#### Attachments

- The file attachment feature allows users to attach additional ECG case files, documents and images to a PCR.
- The File Type field must be set up in HealthEMS Manager (Setup -> Application Settings -> File Types) prior to using in MobileTouch.
- The combined total maximum size of files that can be attached is 10 MB.
- This feature is ON by default.
- A MobileTouch Configuration option allows agencies to disable this feature or change the attachment size limitation.

IMPORTANT: Agencies should review their mobile bandwidth usage limitations and file system security requirements before implementing the MobileTouch attachments feature.

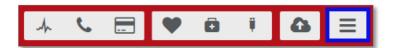

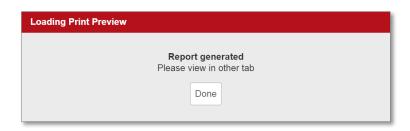

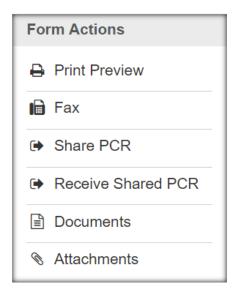

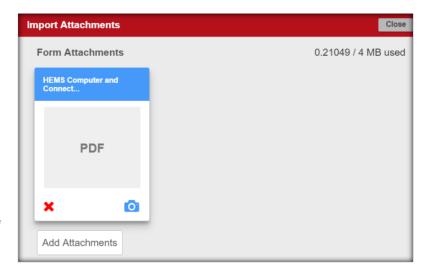

#### Share PCR

To share a PCR there are fields that must be completed. Choose the "Send and Close" button to continue or "Don't Send" to exit the Sharing feature.

- Date
  - Dispatched service date
- Call #
  - Dispatched call number
- Unit
  - Dispatched primary vehicle
  - Typically first on scene and transferring patient care with another vehicle
- Vehicle
  - Other vehicle on scene receiving the patient care transfer

#### Receive Shared PCR

To receive a shared PCR those same fields must match. Select the radio button, so it turns blue. Then, choose "Import" to continue or "Cancel" to exit the Sharing feature.

- Date
  - Dispatched service date
- Call #
  - Dispatched call number
- Unit
  - Other vehicle on scene
  - Usually second on scene and receiving the patient care transfer.

When the import completes, data from the shared PCR will be merged without overwriting data that was already entered in the PCR receiving the shared data.

Select "Close" to complete the Sharing feature.

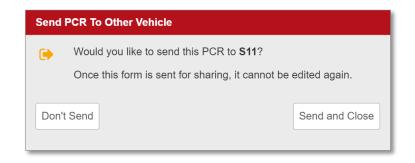

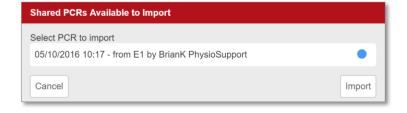

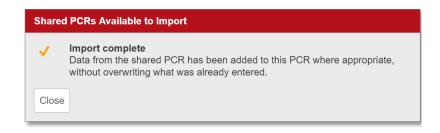

A configuration option is available to select which Booklet Number to display on the final PCR when using the **Sharing** function. Select the radio button first, then choose the "Select booklet number" button to continue.

Select PCR to import

09/28/2016 08:42 - from 1093 by Physio-Control Support

Cancel

Select booklet number

**Shared PCRs Available to Import** 

Choose the "Cancel" button to exit.

A second window will display when 'receiving' a shared ePCR that allows for choosing whether the 'receiving' ePCR should retain its booklet number or whether it should be overwritten by the shared ePCR. Select the radio button first, then choose the "Import" button to continue.

Choose the "Cancel" button to exit.

Choose the "Close" button to complete the Sharing feature.

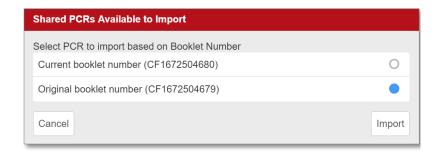

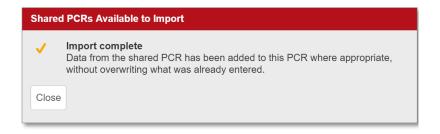

A configuration option has been added to "Require shared ePCR(s) to be imported prior to submitting" (Setup -> Application Setttings -> MobileTouch Configuration -> Default Config -> Sharing ->).

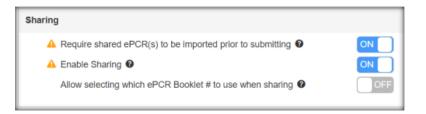

When a PCR is shared and there is data available to be imported, the receiving PCR will now display the number of matching shared PCR's on the Actions menu button. A shared PCR is considered a match when the following fields have the same exact values as the receiving PCR:

- Date
- Call #
- Other Vehicles

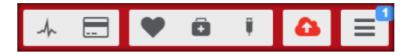

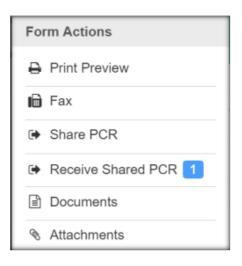

# **Field Types**

#### **Arrows**

A free text field that accepts numeric characters only. Use the Arrow keys to change the number within the field, or enter in the number(s) using a keyboard.

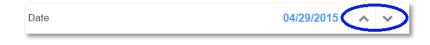

#### Free Text Field

Any text may be freely entered. The fields are limited only by the maximum number of characters allowed.

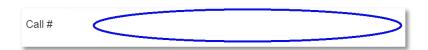

### Yes / No Buttons

Choose either Yes or No if applicable.

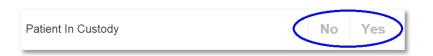

## **Checkmark Buttons**

Multiple options may be selected.

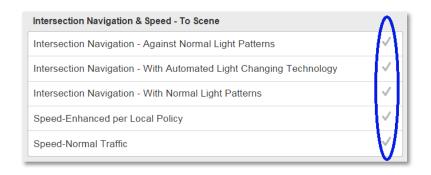

### **CAD Fields**

Fields populated with data via CAD are greyed out, **editable** and labeled with the CAD icon.

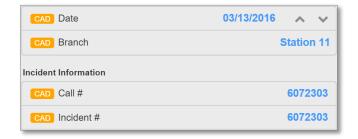

Clicking a CAD populated field prompts with a Yes or No response to confirm you want to edit and change the field value.

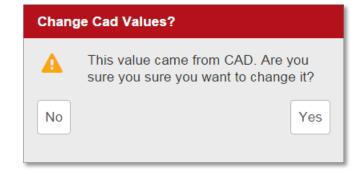

## **Driver's License Fields**

Fields populated with data via a Driver's License are greyed out, **non-editable** and labeled with the icon.

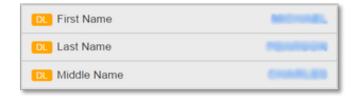

## ECG/EKG Fields

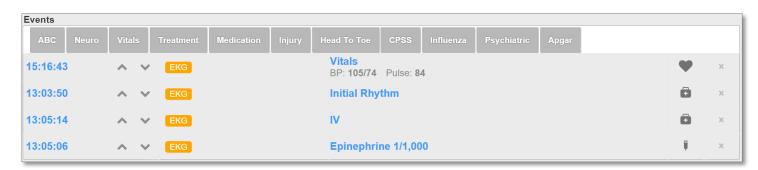

Fields populated with data via ECG/EKG are greyed out, **non-editable** and labeled with the icon.

# **Dropdown List**

Clicking on the field will open a side panel with a list of options to choose from.

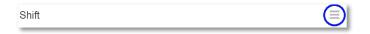

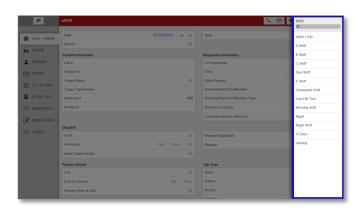

There is a search field at the top of the list.

Only one option can be selected.

NOTE: Reference Table lists downloaded from the HealthEMS Manager website Setup pages are alphabetized in ascending order A-Z (not case sensitive) and sort numbers and asterisks before letters. This sort order does not apply to hard coded drop down lists (such as Triage Status, which has been manually is sorted by Severity).

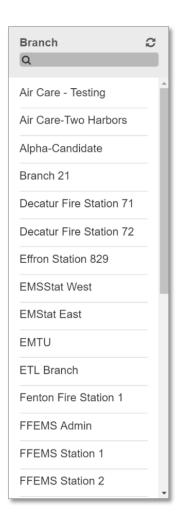

Reference Tables are lists updated from HealthEMS Manager Setup pages. To manually update a specific Reference Table while editing an ePCR in MobileTouch, click on the double arrows icon at the top of the selection list.

- Branch
- Shift
- 1st Responder
- Other Agency
- Dispatch Code
- Initial Patient Acuity
- Primary Vehicle Unit
- Primary Role
- Crew
- Crew Name
- Other Vehicle
- Vehicle Role
- Incident Location Type
- Incident Facility
- State
- Destination Type
- Destination Facility
- Destination Facility Location
- Hospital Capability
- Reason for Transport
- Pre-Arrival Activation
- Condition of Patient at Destination
- Transporting Agency
- Assist
- State Issuing DL
- Country
- Reason
- Representative Type
- Units
- Broselow
- Pregnancy
- Medical History
- Environmental Allergy
- Medication Allergies
- Medication
- Unit
- Route
- Immunization
- Payer
- Payer Type
- Guarantor Relationship
- Representative Type
- Complaint Type
- Duration Units

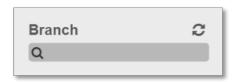

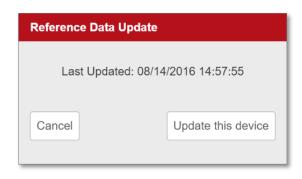

- Primary Impression
- Anatomic Location
- Organ System
- Secondary Impression
- Other Impression 1
- Other Impression 2
- Other Impression 3
- Protocol 1
- Protocol 2
- Primary Cause
- Secondary Cause
- Other Cause 1
- Other Cause 2
- Other Cause 3
- Injury Intent
- Protocol
- Auscultate Type Systolic
- Auscultate Type Diastolic
- Effort
- Environment
- Pain Scale
- Method
- Rhythm
- Treatment
- Reason Not Performed
- Patient Response
- Complication
- Reason Not Given
- Patient's occupational industry
- Patient's occupation
- Type of Vehicle
- Weather

# Radio Buttons

Only one option may be selected.

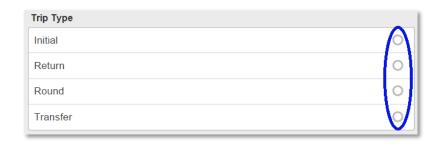

# +Add

Click the \*ADD button to add the first field. More fields can be added by pressing the \*ADD button.

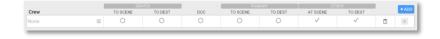

# Clone

Click the clone button to duplicate the entry.

# **Set All Normals**

Click the Set All Normals button to select all normal values.

# Signature Fields

Click on a signature box and a side panel will open. The field at the bottom is a signature field.

These fields capture handwriting on a screen via Touch (finger or pen) or Mouse.

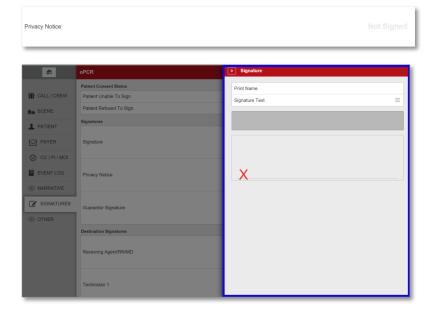

# **ePCR Category Sections**

# Call / Crew

Document information about the Call and Crew pertaining to the patient event.

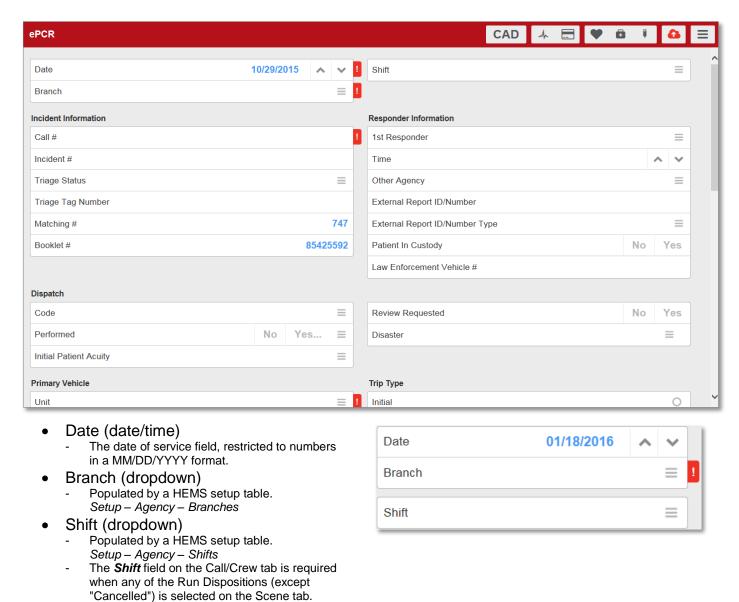

#### Incident Information

- Call # (text)
  - Free text field limited to 10 characters.
- Incident # (text)
  - Assigned by the 911 Dispatch System.
     Minimum length of three characters and maximum length of 10 characters.
- NFIRS Incident Type (dropdown)
  - A configuration option is required to display and require the NFIRS Incident Type.
- Mutual Aid (dropdown)
  - Tied to NFIRS Incident Type
- Property Use (dropdown)
  - Tied to NFIRS Incident Type
- Triage Status (dropdown)
  - The color associated with the initial triage assessment/classification of the MCI patient.
- Triage Tag Number (text)
  - Maximum of 15 characters.
- Matching #
  - Auto populated. Not editable.
- Booklet #
  - Auto populated when online. Not editable.

# Incident Information Call # Incident # NFIRS Incident Type Mutual Aid Property Use Triage Status Triage Tag Number Matching # Booklet #

# **Responder Information**

- 1<sup>st</sup> Responder (dropdown)
  - Documentation that this EMS Unit was the first EMS Unit for the EMS Agency on the Scene
- Time (date/time)
  - This Time field is for recording the date and time that the 1<sup>st</sup> Responder arrived on scene.
- Other Agency (dropdown)
  - Other EMS agency names that were at the scene, if any.
- External Report ID/Number (text)
  - The ID or Number of the external report or record in eOutcome.03.
  - The External Report ID/Number field will be hidden until a response is selected in the 1st Responder field.
- External Report ID/Number Type (dropdown)
  - The Type of External Report or Record associated with the Report/ID Number.
  - The External Report ID/Number Type field will be hidden until a response is selected in the 1st Responder field.
- Patient In Custody (yes/no)
- Law Enforcement Vehicle # (text)
  - Associated with dPersonnel.34
  - Maximum of 50 characters.

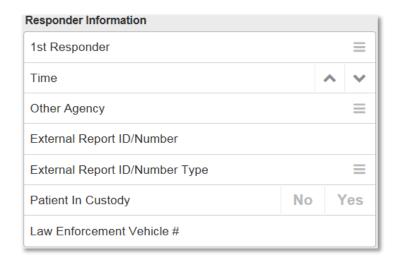

# Dispatch

- Code (dropdown)
  - The complaint dispatch reported to the responding unit.
  - The **Dispatch Code** field on the Call/Crew tab is required when any of the Run Dispositions (except "Cancelled") is selected on the Scene tab.
- Performed (yes/no & dropdown)
  - Indication of whether Emergency Medical Dispatch was performed for this EMS event.
- Initial Patient Acuity (dropdown)
  - The actual, apparent, or potential acuity of the patient's condition as determined through information obtained during the EMD process.
- Review Requested (yes/no)
  - Indication of whether the PCR needs review by anyone.
- Disaster (dropdown)
  - Event caused by natural forces or Suspected and Intentional/Unintentional Disasters (terrorism).

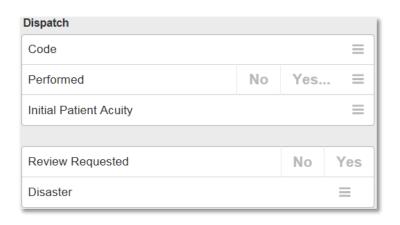

# **Primary Vehicle**

- Unit (dropdown)
  - The unique ID number for the unit which is specific for each vehicle. This ID number may be the state's vehicle's permit number.
- First On Scene (yes/no)
  - Indicates whether or not the unit listed as the primary vehicle was the first one scene.
- Primary Role of Unit (dropdown)

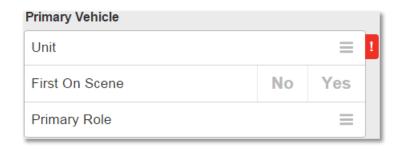

# Trip Type

- Trip Type (radio)
  - Indicator about the type of transport of the patient.

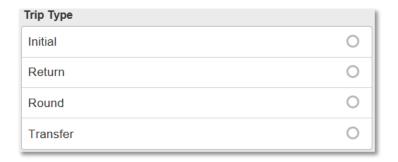

#### Air Transport

This section displays when the selected *Unit* has been setup in HealthEMS Manager (Setup -> Agency -> Vehicle -> Place of service field) as an "Air Transport-Fixed Wing" or "Air Transport-Helicopter".

- Reason for Air vs Ground Transport (text)
- Obstacles (text)
- Ground Time Minutes (numeric)
- Ground Time Hours (numeric)
- Ground Distance (numeric)
- Air Time Minutes (numeric)
- Air Time Hours (numeric)
- Air Distance (numeric)
- Total Air Time Minutes (Offshore Flight Only) (numeric)
- Total Air Time Hours (Offshore Flight Only) (numeric)
- Intercept Ground Distance (numeric)
- Round Trip Distance (numeric)
- Night Flight (yes/no)

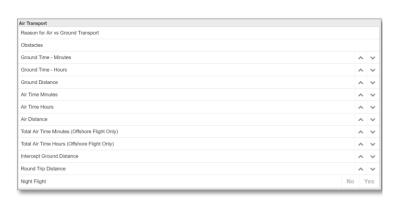

# Factors Affecting Service Delivery

- On Dispatch (checkmark)
  - The dispatch delays, if any, associated with the dispatch of the EMS unit to the EMS event.
- To Scene (checkmark)
  - The response delays, if any, of the EMS unit associated with the EMS event.
- To Patient (checkmark)
  - The scene delays, if any, of the EMS unit associated with the EMS event.
- To Hospital (checkmark)
  - The transport delays, if any, of the EMS unit associated with the EMS event.
- At Hospital (checkmark)
  - The turn-around delays, if any, of EMS unit associated with the EMS event.

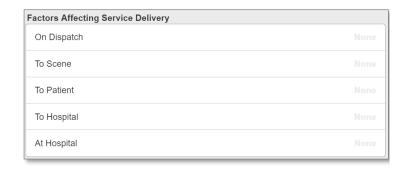

#### Call Times

#### Received (date/time)

 The date/time the phone rings (911 call to public safety answering point or other designated entity) requesting EMS services.

#### Dispatched (date/time)

- The date/time the unit was dispatched from 911.

#### En Route (date/time)

 The date/time the unit responded; that is, the time the vehicle started moving.

#### On Scene (date/time)

 The date/time the responding unit arrived on the scene; that is, the time the vehicle stopped moving at the scene.

#### Pt. Contact (date/time)

- The date/time the responding unit arrived at the patient's side.

#### Left Scene (date/time)

 The date/time the responding unit left the scene with a patient (started moving).

#### Arrival At Landing Area (date/time)

- The date/time the Air Medical vehicle arrived at the destination landing area.

#### At Destination (date/time)

- The date/time the responding unit arrived with the patient at the destination or transfer point.

#### Transfer Of Care (date/time)

 The date/time the patient was transferred from this EMS agency to another EMS agency for care.
 Or

 The date/time that patient care was transferred to the destination healthcare facilities staff.

#### In Service (date/time)

 The date/time the unit back was back in service and available for response (finished with call, but not necessarily back in home location).

#### Home Location (date/time)

 The date/time the responding unit was back in their service area. With agencies who utilized Agency Status Management, home location means the service area as assigned through the agency status management protocol.

| Call Times                 |   |   |
|----------------------------|---|---|
| Received                   | ^ | ~ |
| Dispatched                 | ^ | ~ |
| En Route                   | ^ | ~ |
| On Scene                   | ^ | ~ |
| Pt. Contact                | ^ | ~ |
| Left Scene                 | ^ | ~ |
|                            |   |   |
| Arrival At Landing<br>Area | ^ | ~ |
| At Destination             | ^ | ~ |
| Transfer Of Care           | ^ | ~ |
| In Service                 | ^ | ~ |
| Home Location              | ^ | ~ |

# Mileage

#### Start (numeric)

 The mileage (counter or odometer reading) of the vehicle at the beginning of the call (when the wheels begin moving). If EMS vehicle/unit is via water or air travel document the number in "hours" as it relates to the documentation of Boat, Fixed Wing, or Rotor Craft in eDisposition.16 (EMS Transport Method).

#### On Scene (numeric)

 The mileage (counter or odometer reading) of the vehicle when it arrives at the scene. If EMS vehicle/unit is via water or air travel document the number in "hours" as it relates to the documentation of Boat, Fixed Wing, or Rotor Craft in eDisposition.16 (EMS Transport Method).

#### At Destination (numeric)

 The mileage (counter or odometer reading) of the vehicle when it arrives at the patient's destination. If EMS vehicle/unit is via water or air travel document the number in "hours" as it relates to the documentation of Boat, Fixed Wing, or Rotor Craft in eDisposition.16 (EMS Transport Method).

#### End (numeric)

If using a counter, this is the mileage traveled beginning with dispatch through the transport of the patient to their destination and ending when back in service, starting from 0. If EMS vehicle/unit is via water or air travel document the number in "hours" as it relates to the documentation of boat, Fixed Wing, or Rotor Craft in eDisposition.16.

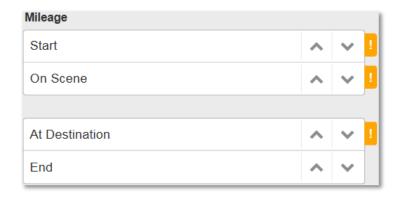

#### **Crew Information**

- Crew Name (dropdown)
  - Names of crew assigned to the dispatch.
  - At least two **Crew** are required on the Call/Crew tab on every form that is completed.

#### Driver to Scene (radio)

- The role(s) of the role member during response, at scene treatment, and/or transport.

#### Driver to Dest (radio)

- The role(s) of the role member during response, at scene treatment, and/or transport.

#### Doc (radio)

The documenter of the ePCR.
 The documenter (*DOC*) field is required on all PCRs except when the "Cancelled" *Run Disposition* on the Scene tab is selected.

#### Primary to Scene (radio)

 The role(s) of the role member during response, at scene treatment, and/or transport.

#### Primary to Dest (radio)

The role(s) of the role member during response, at scene treatment, and/or transport.

#### Other at Scene (checkmark)

 The role(s) of the role member during response, at scene treatment, and/or transport.

#### Other to Dest (checkmark)

 The role(s) of the role member during response, at scene treatment, and/or transport.

#### Vehicle

- Vehicle (dropdown)
  - Apparatus dispatch.
- Role (dropdown)
  - The type of public safety or EMS service associated with Other Agencies on Scene.
- On Scene (time)
- Transfer (time)

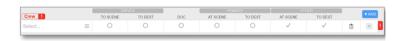

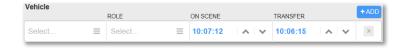

# <u>Scene</u>

In this category you will find groups of fields for documenting:

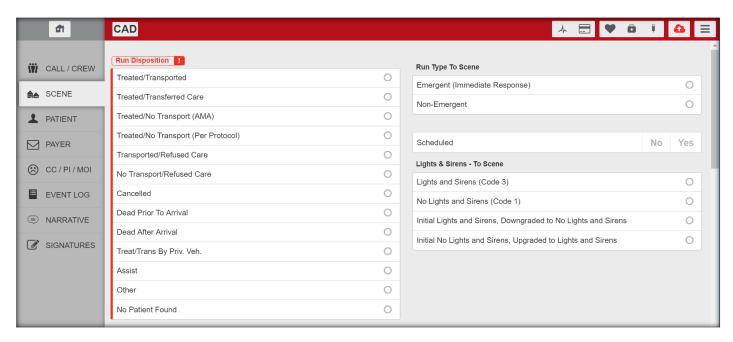

#### Run Disposition (radio)

The destination the patient was transported or transferred to.

#### AND/OR

- The code of the destination the patient was transported or transferred to.

#### AND/OR

 Type of disposition treatment and/or transport of the patient by this EMS Unit.

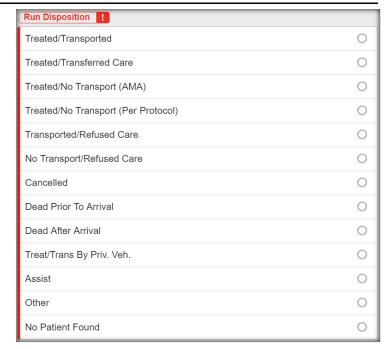

#### **Data Validations:**

# When Treated/No Transport (AMA) is selected:

Pt. Refused Treatment/Transport signature must be captured

OR

Patient Refused to Sign field check mark must be checked.

#### 2. When **Treated/Transported** is selected:

 One ABC assessment and one Neuro assessment must be entered on the Events tab.
 The only mandatory fields for these assessments are *Time* and *Crew Name*.

#### When Treated/Transported or Transported/Refused Care is selected:

 A selection in the Light & Sirens - To Destination and Move From Ambulance By sections are required.

# 4. When **Treated/Transferred Care** is selected, the following are required:

- Transfer of Care on the Call / Crew tab
- Lights & Sirens To Scene on the Scene tab
- Service Requested on the Scene tab Moved To Ambulance By on the Scene tab
- Age on the Patient tab
- Weight (lbs) on the Patient tab
- Gender on the Patient tab
- Complaint Type (at least one Chief/Primary) on the CC/PI/MOI tab
- Complaint on the CC/PI/MOI tab

#### Run Type To Scene (radio)

 The indication whether the response was emergent or non-emergent. An emergent response is an immediate response (typically using lights and sirens).

# Run Type To Scene Emergent (Immediate Response) Non-Emergent O

#### Scheduled (yes/no)

- The documentation of response mode techniques used for this EMS response.
- An RST link will be displayed when RST data is available in the associated CAD record. Clicking the link will open the Case Manager RST Report in a new tab of the browser.

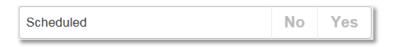

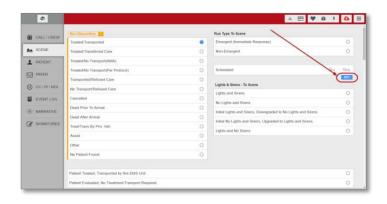

## Lights & Sirens – To Scene (radio)

- The documentation of response mode techniques used for this EMS response.
- An item must be selected in the Lights & Sirens - To Scene field on all PCRs.

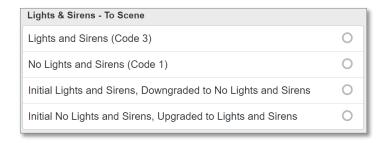

These fields show when Run Disposition = Treated/Transport.

- Patient Treated, Transported by this EMS Unit
- Patient Evaluated, No Treatment/Transport Required

These fields show when Run Disposition = Treated/Transferred Care.

- Patient Treated, Transferred Care to Another EMS Unit
- Patient Treated, Transported By Law Enforcement
- Patient Treated, Transported by Private Vehicle

This field shows when Run Disposition = Treated/No Transport (Per Protocol)

Dispatch Instructions Provided

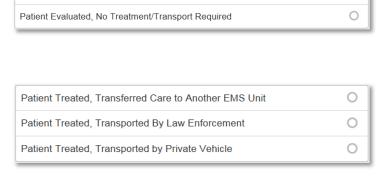

Patient Treated, Transported by this EMS Unit

0

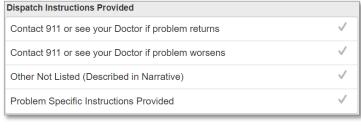

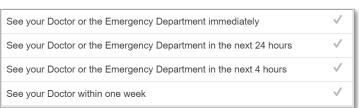

This field shows when Run Disposition = Trans/Refused Care or No Trans/Refused Care.

Patient Refused Treatment/Transport

These fields show when Run Disposition = Cancelled.

- Cancelled (Prior To Arrival at Scene)
- Cancelled on Scene (No Patient Contact)
- Cancelled on Scene (No Patient Found)

This field shows when Run Disposition = Assist.

Assist

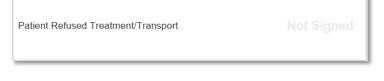

| Cancelled (Prior To Arrival at Scene)   | 0 |
|-----------------------------------------|---|
| Cancelled on Scene (No Patient Contact) | 0 |
| Cancelled On Scene (No Patient Found)   | 0 |

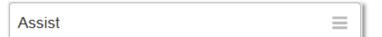

These fields show when Run Disposition = Dead Prior To Arrival or Dead After Arrival.

- Patient Dead at Scene-No Resuscitation Attempted (With Transport)
- Patient Dead at Scene-No Resuscitation Attempted (Without Transport)
- Patient Dead at Scene-Resuscitation Attempted (With Transport)
- Patient Dead at Scene-Resuscitation Attempted (Without Transport)

These fields show when Run Disposition = Other.

- Standby-No Services or Support Provided
- Standby-Public Safety, Fire, or EMS Operational Support-Provided
- Transport Non-Patient, Organs, etc

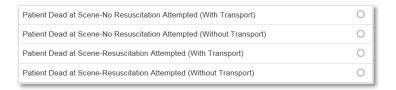

| Standby-No Services or Support Provided                          | 0 |
|------------------------------------------------------------------|---|
| Standby-Public Safety, Fire, or EMS Operational Support-Provided | 0 |
| Transport Non-Patient, Organs, etc                               | 0 |

#### Service Requested (radio)

 The type of service or category of service requested of the EMS Agency responding for this specific EMS event.

#### Options:

- Patient Response
- Intercept
- Interfacility
- Medical Transport
- Mutual Aid
- Public Assistance/Other Not Listed
- Stand-By

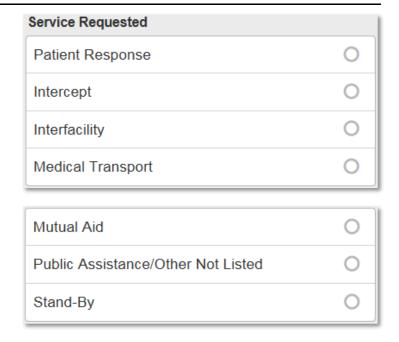

Selecting "Interfacility" displays the following additional fields:

- Was the patient discharged from the sending hospital (yes/no)
- Where was the patient picked up? (emergency department/floor)
- Transferring/Referring Physician (text)
- Resource Code (dropdown)

Selecting "Stand-By" displays the following additional field:

Stand-By Purpose (dropdown)

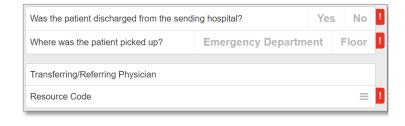

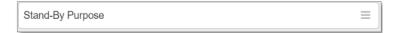

#### Incident Address

#### Incident Location Type (dropdown)

The kind of location where the incident happened.

#### Incident Facility (dropdown)

 The state, regulatory, or other unique number (code) associated with the facility if the Incident is a Healthcare Facility.

#### OR

- The name of the facility, business, building, etc. associated with the scene of the EMS event.
- The Incident Facility field is required if "Interfacility" is selected in the Service Requested field.

#### Use Patient Address (button)

Imports the data in the fields under Patient Address.

#### Address (text)

- "The street address where the patient was found, or, if no patient, the address to which the unit responded."
- The Address field is required when any of the Run Dispositions (except "Cancelled") is selected on the Scene tab.

#### Apt # (text)

 The number of the specific apartment, suite, or room where the incident occurred.

#### City (text)

- The city or township (if applicable) where the patient was found or to which the unit responded (or best approximation).
- The *City* field is required when any of the Run Dispositions (except "Cancelled") is selected on the Scene tab.

#### State (dropdown)

- The state, territory, or province where the patient was found or to which the unit responded (or best approximation).
- The State field is required when any of the Run Dispositions (except "Cancelled") is selected on the Scene tab.

#### Zip (numeric)

- The ZIP code of the incident location.
- The Zip field is required when any of the Run Dispositions (except "Cancelled") is selected on the Scene tab.

#### County (dropdown)

- The county or parish where the patient was found or to which the unit responded (or best approximation).
- The County field is required when any of the Run Dispositions (except "Cancelled") is selected on the Scene tab

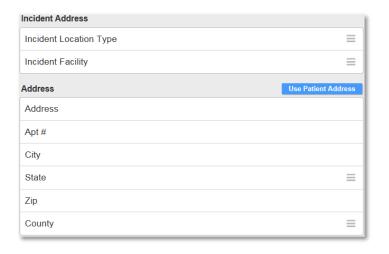

#### Number of Patients

- Transported (numeric)
  - The number of patients transported by this EMS crew and unit.
- At Scene (numeric)
  - Indicator of how many total patients were at the scene.
  - The Number of Patients at Scene field is limited to integers 0-99.

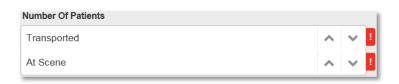

#### **Destination**

- Destination Type (dropdown)
  - The type of destination the patient was transported to.
- Destination Facility (dropdown)
  - Destination Facility is required when "Treated/Transferred Care",
    - "Treated/Transported" or "Transported/Refused Care" is selected in the Run Disposition field on the Scene tab.
- Destination Facility Location (dropdown)
  - The location of destination facility the patient was transported to.
- Destination Reason (dropdown)
  - The reason the patient was transported to the destination.
- Hospital Capability (dropdown)
  - The capability of the destination facility, i.e. hospital.
  - If the any of the Trauma Center options is selected a Trauma Reason field will be displayed

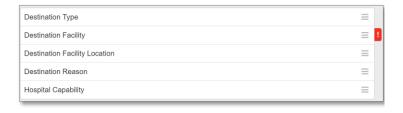

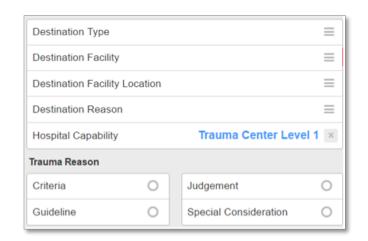

#### **Destination Address**

- Use Patient Address (button)
  - Imports in the data in the fields under Patient Address.
- Address (text)
  - The street address of the destination the patient was transported to.
  - Maximum of 50 characters.
- Apt # (text)
  - The number of the specific apartment, suite, or room the patient was transported to.
  - Maximum of 50 characters.
- City (text)
  - The city name of the destination the patient was transported to.
  - Maximum of 50 characters.
- State (dropdown)
  - The state of the destination the patient was transported to.
- Zip (numeric)
  - The destination ZIP code in which the patient was transported to.
- County (dropdown)
  - The destination county in which the patient was transported to.

# Lights & Sirens – To Destination

- Lights & Sirens To Destination (radio)
  - The documentation of transport mode techniques for this EMS response.

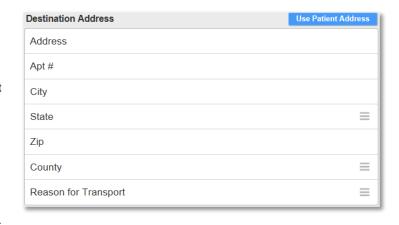

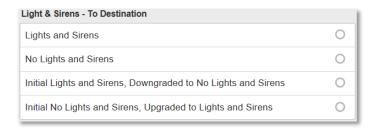

#### **Pre-Arrival Activation**

- Pre-Arrival Activation (dropdown)
  - Activation of the Destination Healthcare Facility Team prior to EMS arrival for acute ill or injured patient.
- Activation Time (numeric)
  - Date/Time EMS Notified/Activated the Destination Healthcare Facility Team prior to EMS arrival for acute ill or injured patient.

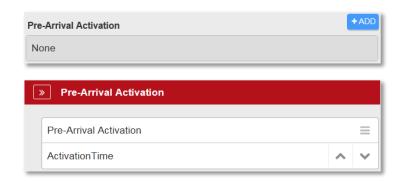

# Hospital Receiving

- Condition of Patient at Destination (dropdown)
  - The condition of the patient after care by EMS.
- Final Patient Acuity (dropdown)
  - A configuration option has been added to display the *Final Patient Acuity* field on the Scene tab under the Hospital Receiving section when the following *Run Dispositions* are selected:
    - o Treated/Transported
    - Treated/Transferred Care
    - Transported/Refused Care
    - o Treat/Trans By Priv. Veh.
- Registration # (text)
  - Hospital registration number assigned the patient.

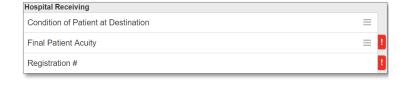

# Receiving Agent/RN/MD

- Print Name (text)
  - Full name of the receiving agent, nurse, or doctor who is signing for receipt of the patient.
  - Maximum of 50 characters.
- Signature Text (dropdown)
- Signature
  - Signature of the receiving agent, nurse or doctor who acknowledges receipt of the patient.

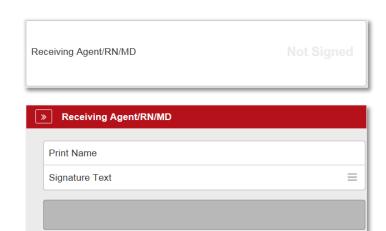

#### Diverted

- Diverted (yes/no)
- Diverted From Facility (dropdown)
- Diverted Time (numeric)
- Nearest Facility Passed (dropdown)
- Miles Beyond (numeric)
- Miles to Nearest Facility Passed (numeric)
- Transporting Agency (dropdown)
  - Transporting Agency field is required when "Treated/Transferred Care" is selected in the Run Disposition field on the Scene tab.
  - A configuration option is available to make the Transporting Agency field required when "Treated/Transported" is selected in the Run Disposition field.

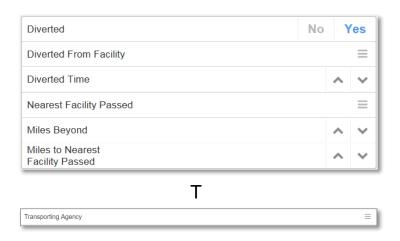

#### Online Medical Control

- Authorization Type (dropdown)
- Signature

•

- Print Name (text)
  - The printed name of the online medical control personal.
  - Maximum of 50 characters.
- Signature Text (dropdown)
- Signature
  - The individual's signature associated with eOther.15 (Signature Status).
- Online Physician (dropdown)
- Online Medical Facility (dropdown)

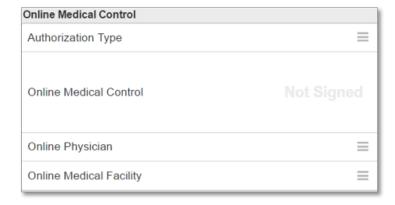

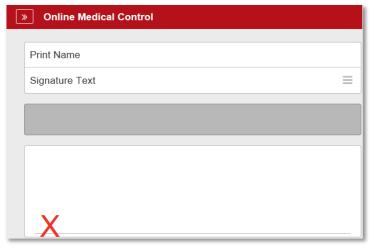

#### **ETA**

This is to document an **estimated time of arrival** at the facility selected in the **Destination Facility** field.

Clicking on the "1 Min", "5 Min", "10 Min", "15 Min", or "20 Min" buttons will set the timer to that amount and start counting down.

The up and down arrows can then be used to add or subtract minutes.

The remaining time is displayed in the *ETA* field and the minutes remaining are displayed in blue on the Scene tab.

The remaining time is also displayed in a new field in **XchangER (XER)** for the facility selected in the *Destination Facility* field.

# Moved To Ambulance By

- Moved To Ambulance By (checkmark)
  - The method the patient was moved to the ambulance from the scene.

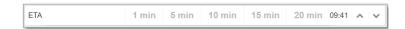

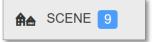

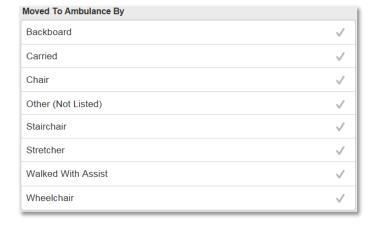

# **Transport Position**

- Transport Position (checkmark)
  - The position of the patient during transport from the scene.

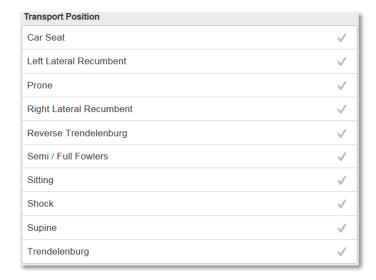

# Moved From Ambulance By

- Moved From Ambulance By (radio)
  - The method the patient was moved from the ambulance to the destination.

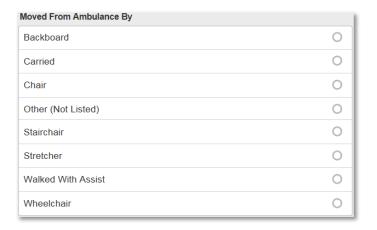

# **Patient**

In this category, you will find groups of fields for documenting:

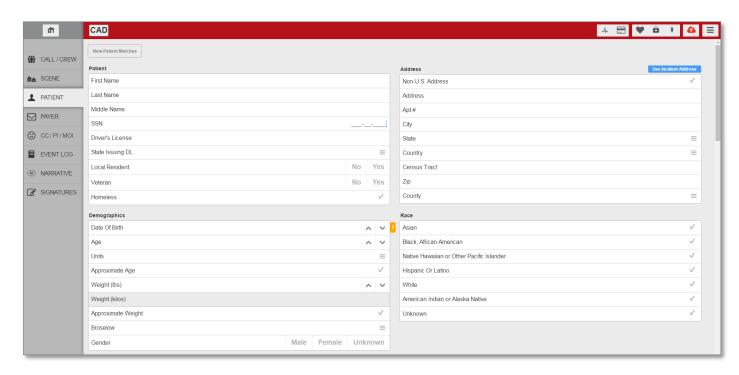

#### **View Patient Matches**

The **Patient Matching** feature is only available when MobileTouch is online and actively syncing.

The following fields on the Patient tab are the criteria used to match a patient:

Driver's License

OR

• SSN (Social Security Number)

OR

• Last Name and Date of Birth

#### Steps:

- 1. Select the View Patient Matches button to display the possible matches found.
- 2. Then, select the patient name.
  - There can be more than one match found.

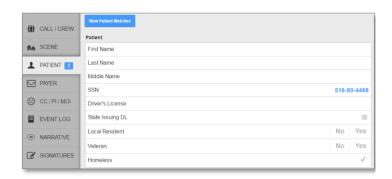

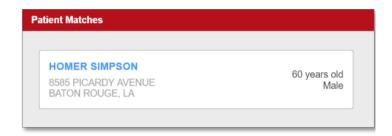

- Use the buttons to select the data fields for import.
  - All All
  - None None
  - V Select

Use the dropdown to expand any of the available sections:

- Patient Demographics
- Phone Numbers
- Email Addresses
- Payers
- Medical Allergies
- Environmental Allergies
- Guarantor Information
- Past Medical History
- Patient Medications
- 4. Select the hours button to import the selected data fields.

NOTE: The patient's master record is stored in HealthEMS Manager. The available data fields for import are based on information documented in previously submitted PCRs from within the same agency.

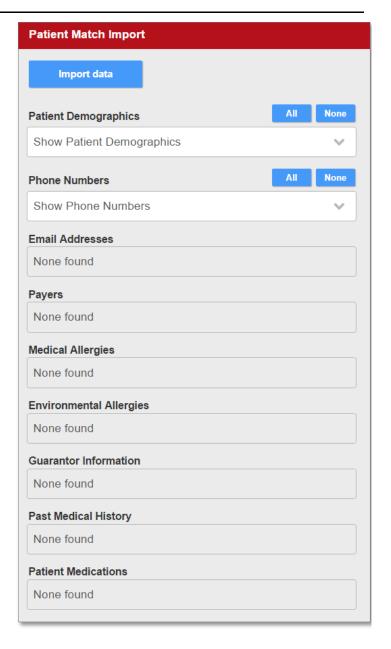

Successful patient data import will display a cicon on the Patient description page.

Imported data fields will be greyed out and display a ! icon.

 Data field values can be changed by clicking in the field or by selecting "View Patient Data" and select fields for import.

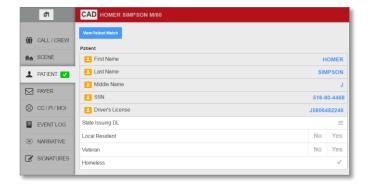

#### **Patient**

- First Name (text)
  - The patient's first (given) name.
  - Maximum of 50 characters.
- Last Name (text)
  - The patient's last (family) name.
  - Maximum of 50 characters.
- Middle Name (text)
  - The patient's middle name, if any.
  - Maximum of 50 characters.
- SSN (numeric)
  - The patient's social security number.
- Driver's License (text)
  - The patient's driver's license number.
  - Limited to 20 characters.
- State Issuing DL (dropdown)
  - The state that issued the driver's license.
- Local Resident (yes/no)
- Veteran (yes/no)
- Homeless (checkmark)

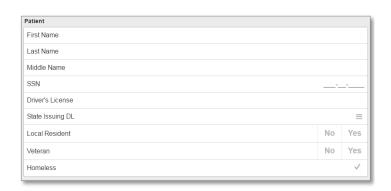

# Address

- Use Incident Address (button)
  - Imports in the data in the fields under Incident Address.
- Non-U.S. Address (checkmark)
  - Indicates the patient is a foreigner (not a citizen of the United States).
- Address (text)
  - The patient's home mailing or street address.
  - Maximum of 50 characters.
- Apt # (text)
  - The number of the specific apartment, suite, or room of the patient.
  - Maximum of 50 characters.
- City (text)
  - The patient's home city or township or residence.
  - Maximum of 50 characters.
- State (dropdown)
  - The patient's home state, territory, or province, or District of Columbia, where the patient resides.
- Country (dropdown)
  - The county in which the patient lives.
- Census Tract (text)
  - The census tract in which the patient lives.
  - Maximum of 15 characters.
- Zip (numeric)

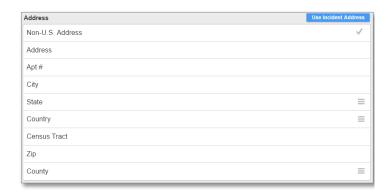

- The patient's home ZIP code of residence.
- County (dropdown)
  - The patient's home county or parish or residence.

# **Demographics**

- Date of Birth (date)
  - The patient's date of birth.
  - Limited to the year "1876" or newer.
- Age (numeric)
  - The patient's age (either calculated from date of birth or best approximation).
  - Limited to "140" or less
- Units (dropdown)
  - The unit used to define the patient's age.
- Approximate Age (checkmark)
- Weight (lbs) (numeric)
  - The patient's weight, in pounds.
- Weight (kilos)
  - The patient's weight, in kilos.
  - Auto-populated/calculated based on the Weight (lbs) field.
- Approximate Weight (checkmark)
- Broselow (dropdown)
- Gender (male/female/unknown)
  - The patient's gender or sex.
- Race (checkmark)
  - The patient's race as defined by the OMB (US Office of Management and Budget).

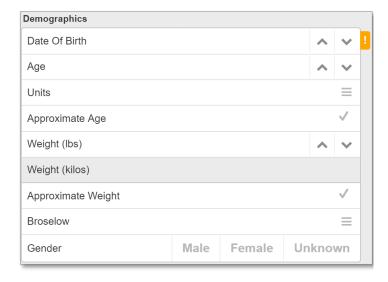

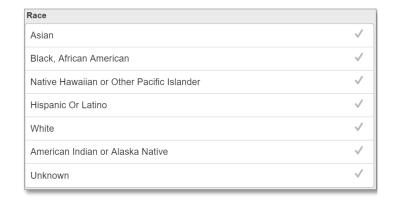

#### **Patient Phone Numbers**

- Phone Type (dropdown)
- Phone Number (numeric)
  - The patient's phone number.

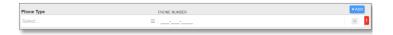

#### Patient Email Addresses

- Email Type (dropdown)
- Email Addresses (text)
  - The email address of the patient.

# Patient's Signature

- Print Name (text)
  - The printed name of the patient.
  - Maximum of 50 characters.
- Signature Text (dropdown)
- Signature
  - The individual's signature associated with eOther.15 (Signature Status).

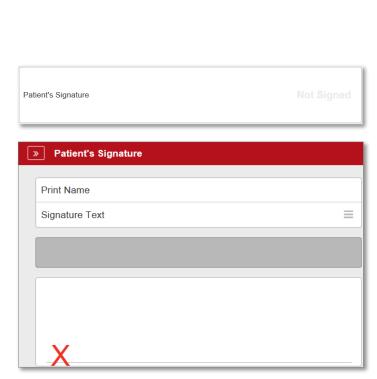

#### **Patient Consent Status**

- Patient Unable to Sign (checkmark)
  - Indication that a patient or patient representative signature has been collected or attempted to be collected.
- Patient Refused to Sign (checkmark)
  - Indication that a patient or patient representative signature has been collected or attempted to be collected.

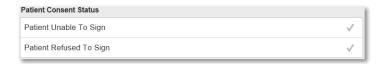

# **Physician Information**

- First Name (text)
- Last Name (text)
- Middle Name (text)

| Physician Information |  |
|-----------------------|--|
| First Name            |  |
| Last Name             |  |
| Middle Name           |  |

#### **Advanced Directive**

- Advanced Directive (checkmark)
  - The presence of a valid DNR form, living will, or document directing end of life or healthcare treatment decisions.
- Advanced Directive Other (text)
  - The presence of a valid DNR form, living will, or document directing end of life or healthcare treatment decisions.

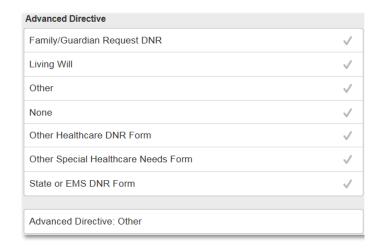

#### **Medical Need**

- Alterations of Cognition (yes/no)
- Bed Confined / Completely immobile (yes/no)
- Extremity requires Elevation (yes/no)
- Non-Ambulatory (yes/no)
- Requires Extensive / Total Care for ADL's (yes/no)
- Requires Stretcher (yes/no)
- Severe Pain (yes/no)
- Short Term Memory Loss (yes/no)
- Sitting Contraindicated (yes/no)
- Unable to Stand (yes/no)
- Unconscious (yes/no)
- Unmanageable Behavior (yes/no)
- Visible Bleeding (yes/no)

| Medical Need                              |    |     |  |
|-------------------------------------------|----|-----|--|
| Alterations of Cognition                  | No | Yes |  |
| Bed Confined / Completely immobile        | No | Yes |  |
| Extremity requires Elevation              | No | Yes |  |
| Non-Ambulatory                            | No | Yes |  |
| Requires Extensive / Total Care for ADL's | No | Yes |  |
| Requires Stretcher                        | No | Yes |  |
| Severe Pain                               | No | Yes |  |
| Short Term Memory Loss                    | No | Yes |  |
| Sitting Contraindicated                   | No | Yes |  |
| Unable To Stand                           | No | Yes |  |
| Unconscious                               | No | Yes |  |
| Unmanageable Behavior                     | No | Yes |  |
| Visible Bleeding                          | No | Yes |  |

# Medical Need: Special Handling

- Potential Infections Disease: Patient has traveled to other countries where a Virus transmission has been reported within 21 days (3weeks) of symptoms onset?
- Isolation Required (yes/no)
- Orthopedic Device / Immobilizer (yes/no)
- Restraints to Prevent Falling (yes/no)
- Restraints to Prevent Harm to Self / Others (yes/no)
- Special Handling to Avoid Further Injury (yes/no)

#### Validations:

- Medical Need and Medical Need: Special Handling selections are required when:
  - "Treated/Transported" or "Transported/Refused Care" is selected in the Run Disposition field and "Non-Emergent" is selected in the Run Type To Scene field.

# Medical History Obtained From

- Medical History Obtained From (checkmark)
  - Type of person medical history obtained from.

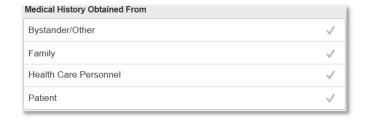

01/19/2016

10:25:07

Pregnancy

Last Oral Intake

# Pregnancy

- Pregnancy (dropdown)
  - Indication of the possibility by the patient's history of current pregnancy.
  - If any item is selected in the *Pregnancy* field, "Female" must be selected in the *Gender* field.
- Last Oral Intake (date/time)
  - Date and Time of last oral intake.

# Patient Medical History

- Medical History (dropdown)
  - The patient's pre-existing medical and surgery history of the patient.

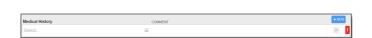

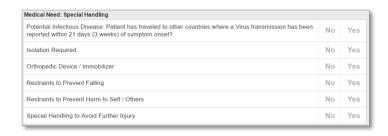

- This is a required field when added.
- Comment (text)
  - Comments related to a patient's medical history.

#### **Physical Limitations**

- Physical Limitation (dropdown)
- Comment (text)
  - Comments related to a patient's physical limitations.

# **Environmental Allergies**

- Allergy (dropdown)
  - The patient's known allergies to food or environmental agents.
- Comment (text)
  - Comments related to a patient's environmental allergies.

# **Medication Allergies**

- Medication Allergies (dropdown)
  - The patient's medication allergies. This list is pulled from the Patient Medications setup table in HealthEMS Manager.
- Comment (text)
  - Comments related to a patient's medical allergies.

#### Patient Medications

- Medication (dropdown)
  - The medications the patient currently takes.
- Dose (text)
  - The numeric dose or amount of the patient's current medication.
- Unit (dropdown)
  - The dosage unit of the patient's current medication.
- Route (dropdown)
  - The administration route (po, SQ, etc.) of the patient's current medication.
- Comment (text)
  - Comments related to a patient's medications.

#### Patient Immunizations

- Immunization (dropdown)
  - The immunization type of the patient.
- Date (date)
  - The year associated with each immunization type.

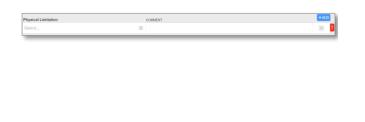

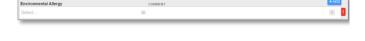

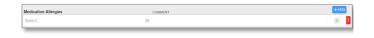

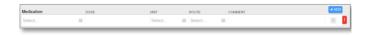

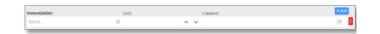

| _ | Comme  | nt /   | tavt) |
|---|--------|--------|-------|
| • | COHINE | #11L ( | lexu  |

- Comments related to a patient's immunizations.

# <u>Payer</u>

In this category, you will find groups of fields for documenting:

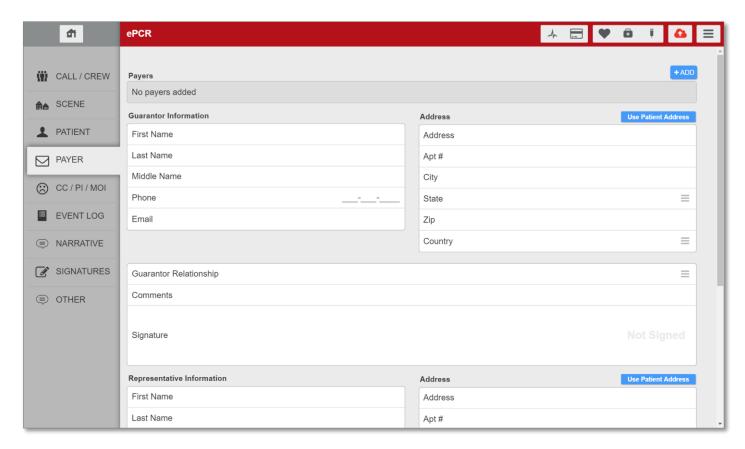

# Payer

- Order (dropdown)
  - The billing priority or order for the insurance company.
- Type (dropdown)
- Payer (dropdown)
  - The name of the patient's insurance company
  - Required
- Policy Number (text)
  - The ID number of the patient's insurance policy.
- Name (text)
- Group Name
  - Limited to 30 characters
- Group Number (text)
  - The ID number or name of the patient's insurance group.

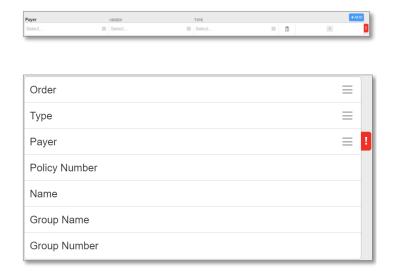

- Medicare Beneficiary Questionnaire (yes/no)
  - This will only show when Payer = Medicare.
     This is determined by the default Medicare checkbox in HealthEMS Manager, which is tied to Payer.

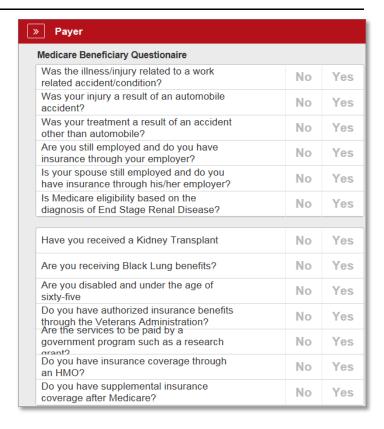

# Policy Holder

- First Name (text)
  - The first (given) name of the person insured by the insurance company.
- Last Name (text)
  - The last (family) name of the person insured by the insurance company.
- Middle Name (text)
  - The middle name, if any, of the person insured by the insurance company.
- Phone (numeric)
- Email (text)
- Relationship of Patient to Insured (dropdown)
  - The relationship of the patient to the primary insured person.

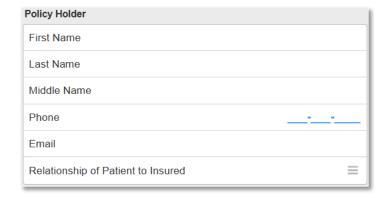

# Address (Policy Holder)

- Use Patient Address (button)
  - Imports in the data in the fields under Incident Address.
- Address (text)
  - The home street address of the policyholder.
- Apt # (text)
  - The apartment number of the policyholder.
- City (text)
  - The city the policyholder lives in.
- State (dropdown)
  - The state the policyholder lives in.
- Zip (numeric)
  - The zip code of the policyholder.

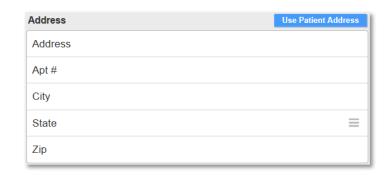

# **Guarantor Information**

- First Name (text)
  - The first (given) name of the patient's closest relative or guardian.
- Last Name (text)
  - The last (family) name of the patient's closest relative or guardian.
- Middle Name (text)
  - The middle name/initial, if any, of the closest patient's relative or guardian.
- Phone (numeric)
  - The phone number of the patient's closest relative or guardian.
- Email (text)
  - The email address of the patient's closest relative or guardian.

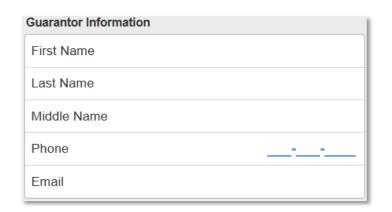

# Address (Guarantor)

- Use Patient Address (button)
  - Imports in the data in the fields under Incident Address.
- Address (text)
  - The home street address of the patient's closest relative or guardian.
- Apt # (text)
  - The number of the specific apartment, suite, or room of the patient's closest relative or guardian.
- City (text)
  - The home city of the patient's closest relative or guardian.
- State (dropdown)

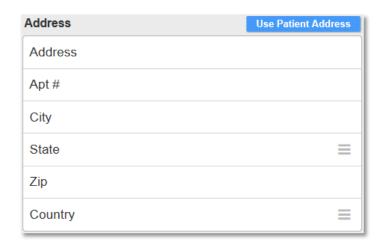

- The home state of the patient's closest relative or guardian.
- Zip (numeric)
  - The home ZIP Code of the patient's closest relative or guardian.
- Country (dropdown)
  - The home country of the patient's closest relative or guardian.
- Guarantor Relationship (dropdown)
  - The relationship of the patient's closest relative or guardian.
- Comments (text)
  - Comments related to the guarantor.

# Guarantor Relationship Comments

Signature

# Guarantor's Signature

- Print Name (text)
  - The printed name of the guarantor.
  - Maximum of 50 characters.
- Signature Text (dropdown)
- Signature
  - The guarantor's signature.

# Representative Information

- First Name (text)
- Last Name (text)
- Middle Name (text)
- Phone (numeric)
- Email (text)

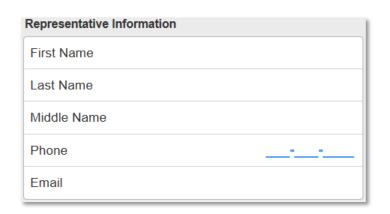

# Address (Representative)

- Use Patient Address (button)
- Address (text)
  - The home street address of the patient's representative.
- Apt # (text)
  - The number of the specific apartment, suite, or room of the patient's representative.
- City (text)
  - The home city of the patient's representative.
- State (dropdown)
  - The home state of the patient's representative.
- Zip (numeric)
  - The home ZIP Code of the patient's representative.
- Representative Type (dropdown)
  - If Patient Representative is chosen as the owner of the signature, this documents the relationship of the individual signing to the patient.
- Comments (text)
  - Comments related to the representative.

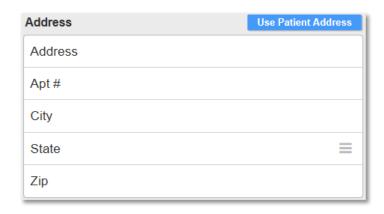

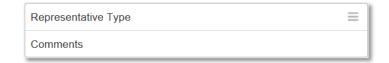

# Representative's Signature

- Print Name (text)
  - The printed name of the representative.
  - Maximum of 50 characters.
- Signature Text (dropdown)
- Signature
  - The individual's signature associated with eOther.15 (Signature Status).

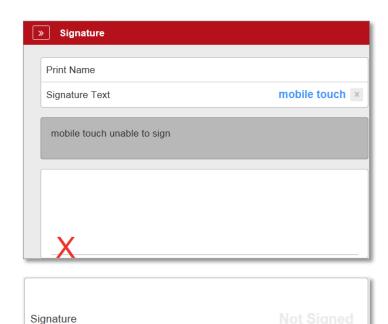

# CC / PI / MOI

In this category, you will find groups of fields for documenting:

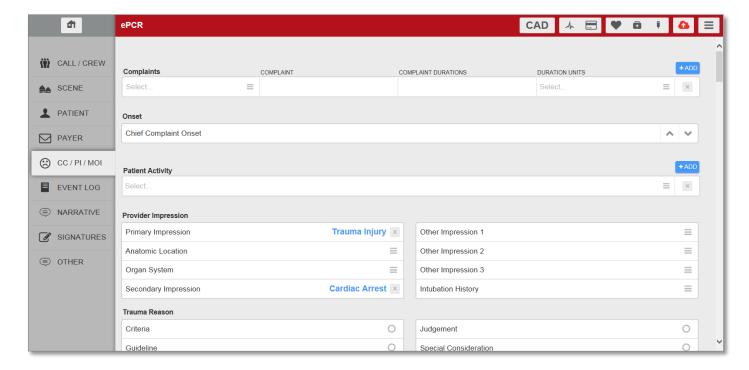

# Complaints

The statement of the problem by the patient or the history provider. You can enter more than one.

- Complaint Type (dropdown)
  - The type of patient healthcare complaint. Examples: Primary, Secondary, etc.
- Complaint (text)
  - The statement of the problem by the patient or the history provider.
  - Maximum of 250 characters.
- Complaint Durations (numeric)
  - The duration of the complaint.
  - Maximum of 3 digits.
- Duration Units (dropdown)
  - The time units of the duration of the patient's complaint. Examples: Days, Hours, etc.

# Validations:

- 1. Complaints (Complaint Type) field requires the patient Complaint
- 2. Complaint Durations and Duration Units fields are desired.
- 3. Only one "Chief (Primary)" complaint be documented in the *Patient Complaints* field.

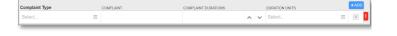

#### Onset

- Chief Complaint Onset (date/time)
  - The date and time, the symptom began as it relates to this EMS event. This is described or estimated by the patient, family, and/or healthcare professionals.

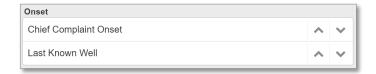

## Last Known Well (date/time)

# **Provider Impression**

The EMS care provider's impression(s) of the patient's condition.

- Primary Impression (dropdown)
  - The EMS personnel's impression of the patient's primary problem or most significant condition that led to the management given to the patient Examples: treatments, medications, or procedures.
- Anatomic Location (dropdown)
  - The primary anatomic location of the chief complaint as identified by EMS personnel. Examples: Abdomen, Back, etc.
- Organ System (dropdown)
  - The primary organ system of the patient injured or medically affected. Examples: Behavioral, Cardiovascular, etc.
- Secondary Impression (dropdown)
  - The EMS personnel's impression of the patient's secondary problem or most significant condition that led to the management given to the patient same choices as Primary Impression.
- Other Impression 1 (dropdown)
  - Other symptoms identified by the patient or observed by EMS personnel. Same choices as Primary Impression.
- Other Impression 2 (dropdown)
  - Other symptoms identified by the patient or observed by EMS personnel. Same choices as Primary Impression.
- Other Impression 3 (dropdown)
  - Other symptoms identified by the patient or observed by EMS personnel. Same choices as Primary Impression.
- Intubation History (dropdown)
  - History of patient's intubation events. Examples: Never, Unknown, etc.

#### Trauma Reason

 If the any of the Trauma Center options is selected under Hospital Capability a Trauma Reason on the field will be displayed

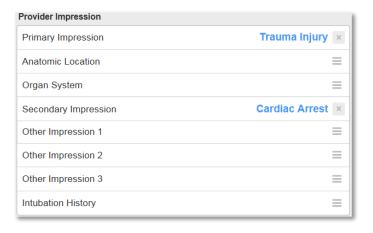

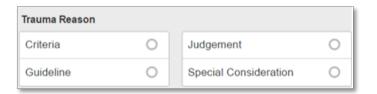

# Cardiac Arrest Assessment

When selecting a Provider Impression of 'Cardiac Arrest', the following sections will display:

- Cardiac Arrest Assessment
- CPR Details
- AED Details
- ROSC Information

# Cardiac Arrest Assessment

Unwitnessed

Presumed Cardiac Arrest (radio)

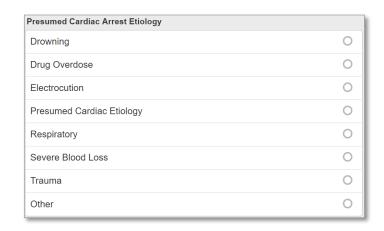

0

# **CPR Details**

# Cardio Pulmonary Resuscitation

# CPR Details

Dispatcher CPR Instructions (radio) **Dispatcher CPR Instructions** Yes 0 No Unknown Resuscitation Attempted by 911 Responder (yes/no) No Yes Resuscitation Attempted by 911 Responder Who Initiated CPR Who Initiated CPR (radio) First Responder 0 Lay Person Lay Person Family Member 0 0 Lay Person Medical Provider Not Applicable 0 Responding EMS Personnel Type of Bystander CPR Type of Bystander CPR (radio) This field displays by selecting one of the 'Lay Compressions and Ventilations 0 Person' options in the 'Who Initiated CPR' field. 0 Compressions Only 0 Ventilations Only 0 NA - Considered Futile NA - DNR Orders 0

NA - Signs of Circulation

0

• Type of CPR Provided (checkmark)

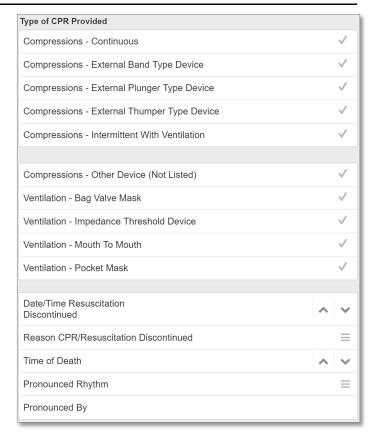

- Date/Time Resuscitation Discontinued (date/time)
- Reason CPR/Resuscitation Discontinued (dropdown)
- Time of Death (date/time)
- Pronounced Rhythm (dropdown)
- Pronounced By (text)
- Reason Resuscitation Not Attempted (checkmark)

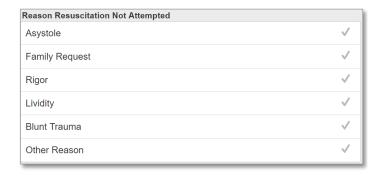

# **AED Details**

# Automated External Defibrillator

# **AED Details**

• Was an AED Applied Prior to EMS Arrival (radio)

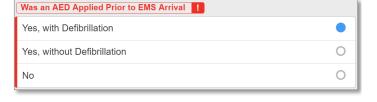

- Who First Applied the AED (radio)
  - This field displays by selecting one of the 'Yes' options in the 'Was an AED Applied Prior to EMS Arrival' field.
  - This field is required.

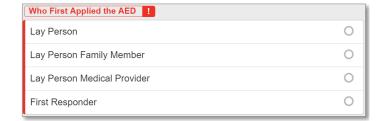

No

Yes

Was AED First Applied by Police?

- Was AED Applied by Police? (yes/no)
  - This field displays by selecting 'First Responder' in the 'Who First Applied the AED' field.
- Who Used AED Prior To Arrival (checkmark)
  - This field displays by selecting one of the 'Yes' options in the 'Was an AED Applied Prior to EMS Arrival' field.
  - This field is required.

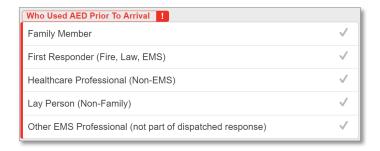

Who First Defibrillated the Patient (radio)

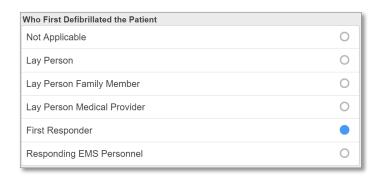

- Did the Police First Defibrillate the Patient? (yes/no)
  - This field displays by selecting 'First Responder' in the 'Who First Defibrillated the Patient' field.

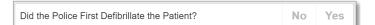

# **ROSC Information**

# Return of Spontaneous Circulation

# **ROSC Information**

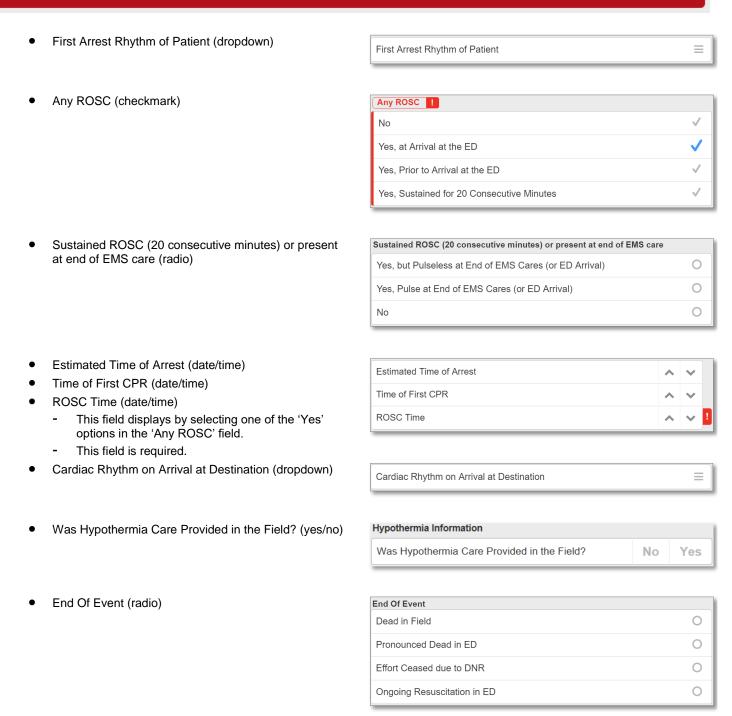

#### Stroke

- Stroke/CVA Symptoms Resolved (dropdown)
  - This field will display under the Provider Impression section only when "CVA/Stroke" is selected as a Provider Impression.

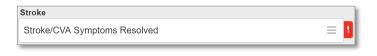

#### **Protocols**

- Protocols 1 (dropdown)
- Protocols 2 (dropdown)

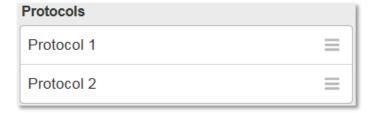

# Mechanism Of Injury

- Patient Injured (checkmark)
  - At least one *Injury* is required to be documented on the Event Log tab when *Patient Injured* is checked.
- Primary Cause (dropdown)
- Secondary Cause (dropdown)
- Other Cause 1 (dropdown)
- Other Cause 2 (dropdown)
- Other Cause 3 (dropdown)
- Injury Intent (dropdown)
- Height Of Fall (feet) (numeric)

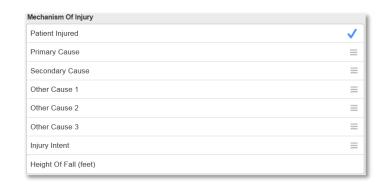

When certain Primary, Secondary or Other Causes are selected, additional fields will display as follows:

Alcohol Intox or Alcohol Intox Severe

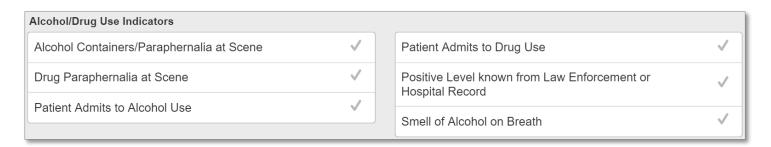

- Burn/Scald-Non Fire
  - o Burn Depth
  - Burn Percentage
  - o Possible Airway Burns

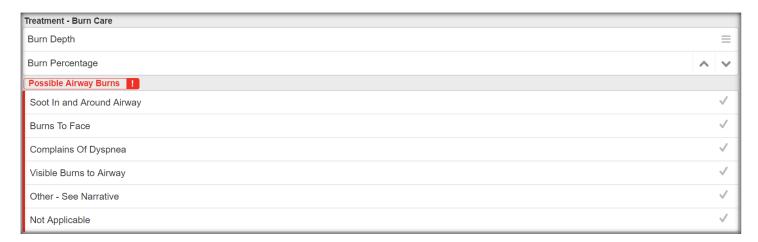

• Fall or Fall > 20 ft

Height Of Fall (feet)

 MVA Non-Traffic, MVA To Bicycle, MVA to Fixed Object, MVA to MV or MVA To Pedestrian

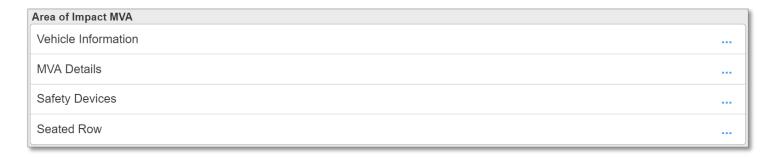

# Work Related

- Work Related (checkmark)
  - Indication of whether or not the illness or injury is work related.
- Patient's occupational industry (dropdown)
  - The occupational industry of the patient's work.
- Patient's occupation (dropdown)
  - The occupation of the patient.

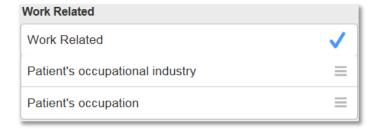

- Employer (text)
  - The patient's employer name.
- Employer Address (text)
  - The street address of the patient's employer.
- Employer Phone # (text)
  - The employer's primary phone number.
- City (text)
  - The city of the patient's employer.
- State (dropdown)
  - The state of the patient's employer.
- Zip (numeric)
  - The ZIP Code of the patient's employer.
- Country (text)
  - The country of the patient's employer.

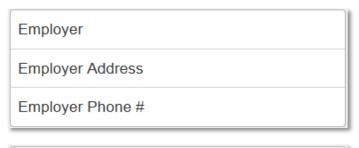

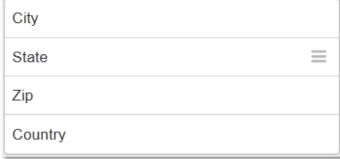

# Alcohol/Drug Use Indicators

- Alcohol/Drug Use Indicators (checkmark)
  - Indicators for the potential use of alcohol or drugs by the patient related to the patient's current illness or injury.

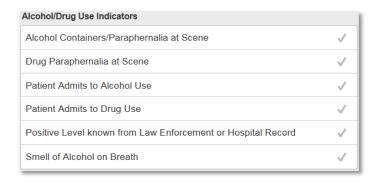

- Drug Overdose or Poison Name (text)
  - The *Drug Overdose or Poison Name* field will display and be required when "Poisoning" is selected in the *Provider Impression* section or "Drug Overdose" is selected in the *Mechanism Of Injury* section.
  - Maximum of 50 characters.
- Poison Control Contacted (yes/no)
  - This field will only be displayed when "Poisoning" is selected as a *Provider Impression* or when "Drug Overdose" is selected as a *Mechanism Of Injury*.

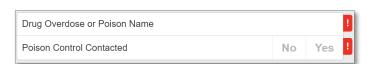

# Type of Injury

• Type of Injury (checkmark)

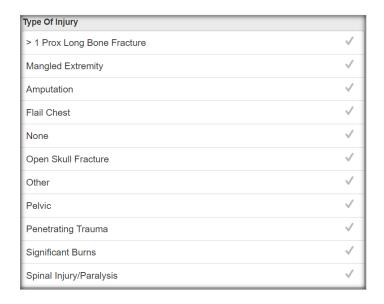

# Mechanical

• Mechanical (checkmark)

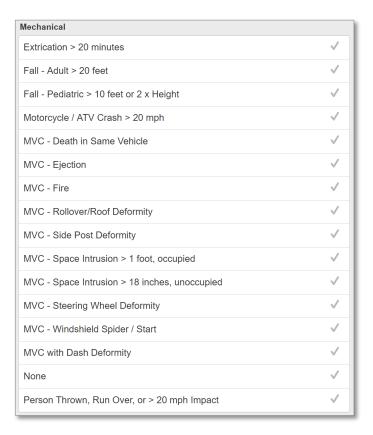

• Comments (text)

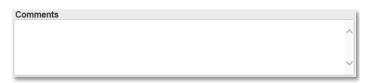

# Vital Criteria & Other

• Vital Criteria & Other (checkmark)

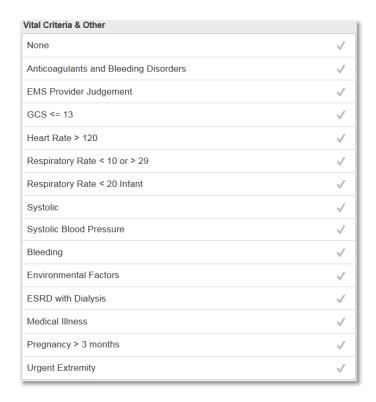

# Area of Impact MVA

# Vehicle Information (select)

- Type of Vehicle (dropdown)
- Weather (dropdown)
- Posted Speed (numeric)
- Est Speed (numeric)
- Case Number (text)
- Time of Extrication (numeric)
- MVC Exterior Damage (checkmark)

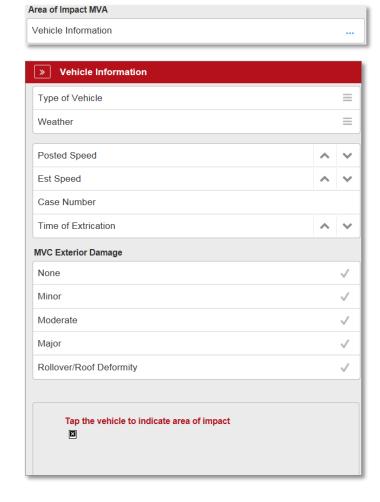

- MVA Details (checkmark)
- Safety Devices (checkmark)
- Seated Row (checkmark)

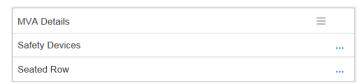

# **Event Log**

Chronological event list of medical procedures performed on the patient during the event.

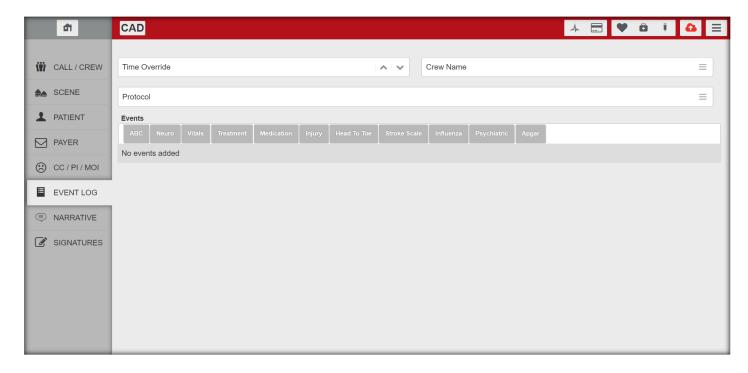

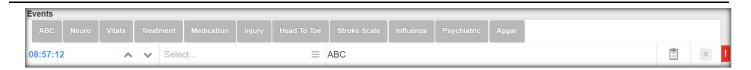

- Time Override (time)
  - Default time used for Event entries
- Crew Name (dropdown)
  - Default Crew Names used for Event
- Protocol (dropdown)
  - Agency defined Protocols
     Setup -> Clinical -> Protocols in HealthEMS Manager
- Events (select one)
  - There can be more than one record
  - Event entry is added after selecting an event type
  - Additional event types are displayed by scrolling to the right of Head To Toe

#### Events:

- Time of event
- Select crew name
- Event name
- Comments
- Delete event
- Validation

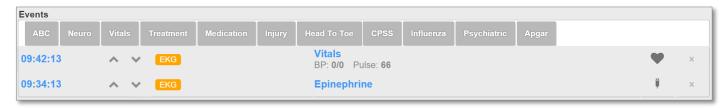

- ECG/EKG imported events from case files:
  - Greyed out and un-editable.
  - Designated with an "EKG" description.
  - Can be removed from the Events by selecting the "x" button.
- Set All Normals
  - · Select all normal values in the section

**Set All Normals** 

- Clone
  - Duplicate the entry

Clone

# **ABC**

Document Airway, Breathing and Circulation assessments performed by the crew during the patient event.

Time

PTA

Crew Name

Comments

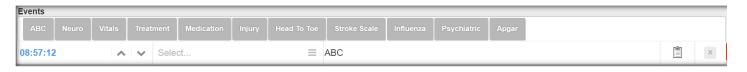

#### ABC:

- Time (date/time)
  - Filtered to ePCR Service Date
- Crew Name (dropdown)
  - Filtered to Crew names added
- PTA (checkmark)
  - Prior-To-Arrival flag
- Comments (text)
  - Crew remarks

# Airway – General:

- Patent (yes/no)
- Fully Obstructed (yes/no)

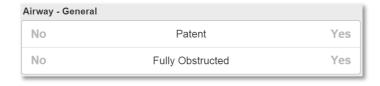

01/06/2016

21:51:28

 $\equiv$ 

# Airway – Partially Obstructed:

- Choking (yes/no)
- Difficulty Swallowing (yes/no)
- Drooling (yes/no)
- Grunting (yes/no)
- Intercostal Retraction (yes/no)
- Nasal Flaring (yes/no)
- Other (yes/no)
- Stridor (yes/no)

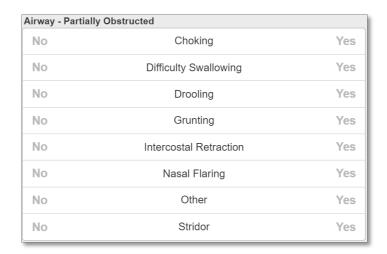

# Breathing – Rate:

- Normal (yes/no)
- Apneic (yes/no)
- Rapid (yes/no)
- Slow (yes/no)

| Breathing - Rate |        |     |
|------------------|--------|-----|
| No               | Normal | Yes |
| No               | Apneic | Yes |
| No               | Rapid  | Yes |
| No               | Slow   | Yes |

# Breathing – Quality:

- Unlabored (yes/no)
- Irregular (yes/no)
- Labored (yes/no)
- Shallow (yes/no)

| Breathing - Quality |           |     |  |
|---------------------|-----------|-----|--|
| No                  | Unlabored | Yes |  |
| No                  | Irregular | Yes |  |
| No                  | Labored   | Yes |  |
| No                  | Shallow   | Yes |  |

# Lung – Left:

- Clear (yes/no)
- Absent (yes/no)
- Diminished (yes/no)
- Wheeze (yes/no)

| Lung - Left |            |     |
|-------------|------------|-----|
| No          | Clear      | Yes |
| No          | Absent     | Yes |
| No          | Diminished | Yes |
| No          | Wheeze     | Yes |

# Lung – Right:

- Clear (yes/no)
- Absent (yes/no)
- Diminished (yes/no)
- Wheeze (yes/no)

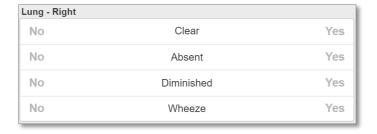

#### Circulation – General:

- Normal (yes/no)
- Capillary Refill (normal/delayed)

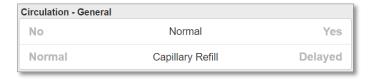

# Circulation - Skin Color:

- Normal (yes/no)
- Cyanotic (yes/no)
- Flushed (yes/no)
- Jaundiced (yes/no)
- Pale (yes/no)

#### Circulation - Skin Color Normal No Yes No Cyanotic Yes No Flushed Yes No Jaundiced Yes No Yes Pale

# Circulation – Skin Temp:

- Normal (yes/no)
- Cold (yes/no)
- Cool (yes/no)
- Hot (yes/no)

| Circulation - Skin Temp |        |     |  |
|-------------------------|--------|-----|--|
| No                      | Normal | Yes |  |
| No                      | Cold   | Yes |  |
| No                      | Cool   | Yes |  |
| No                      | Hot    | Yes |  |

# Circulation – Skin Condition:

- Normal (yes/no)
- Diaphoretic (yes/no)
- Dry (yes/no)
- Erythema (yes/no)
- Hives (yes/no)
- Itchy (yes/no)
- Lividity (yes/no)
  - Unnatural skin color
- Moist (yes/no)
- Mottled (yes/no)
- Poor Turgor (yes/no)
  - Skin test for fluid loss or dehydration
- Rash (yes/no)
- Swollen (yes/no)
- Tenting (yes/no)

| Circulation - Skin Condition |             |     |
|------------------------------|-------------|-----|
| No                           | Normal      | Yes |
| No                           | Diaphoretic | Yes |
| No                           | Dry         | Yes |
| No                           | Erythema    | Yes |
| No                           | Hives       | Yes |
| No                           | Itchy       | Yes |
| No                           | Lividity    | Yes |
| No                           | Moist       | Yes |
| No                           | Mottled     | Yes |
| No                           | Poor Turgor | Yes |
| No                           | Rash        | Yes |
| No                           | Swollen     | Yes |
| No                           | Tenting     | Yes |

#### Neuro

Document neurological assessments performed by the crew during the patient event.

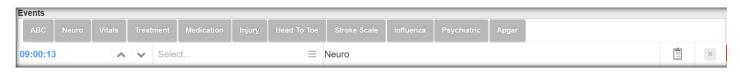

#### Neuro:

- Time (date/time)
  - Filtered to ePCR Service Date
- Crew Name (dropdown)
  - Filtered to Crew names added
- PTA (checkmark)
  - Prior-To-Arrival flag
- Comments (text)
  - Crew remarks

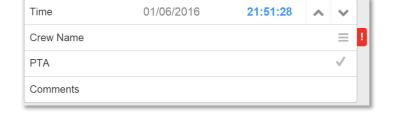

NOTE: Certain Yes/No choices add "Normal for Patient" fields.

#### Mental Status:

- Normal (yes/no)
- Combative (yes/no)
- Combative Normal for Patient (yes/no)
- Confused (yes/no)
- Confused Normal for Patient (yes/no)
- Hallucination (yes/no)
- Hallucination Normal for Patient (yes/no)
- Oriented Event (yes/no)
- Oriented Event Normal for Patient (yes/no)
- Oriented Person (yes/no)
- Oriented Person Normal for Patient (yes/no)
- Oriented Place (yes/no)
- Oriented Place Normal for Patient (yes/no)
- Oriented Time (yes/no)
- Unresponsive (yes/no)

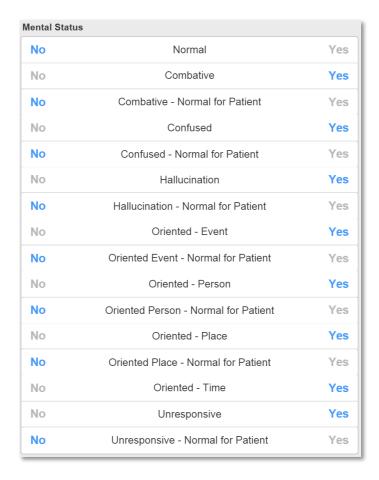

#### Neurological:

- All Neuro (abnormal/normal)
- Cerebellar Function (abnormal/normal)
- Cerebellar Function Abnormal Normal for Patient (yes/no)
- Decerebrate Posturing (yes/no)
- Decerebrate Posturing Normal for Patient (yes/no)
- Decorticate Posturing (yes/no)
- Decorticate Posturing Normal for Patient (yes/no)
- Gait (abnormal/normal)
- Gait Abnormal Normal for Patient (ves/no)
- Seizures (yes/no)
- Seizures Normal for Patient (yes/no)
- Speech (appropriate/inappropriate)
- Speech Inappropriate Normal for Patient (yes/no)
- Strength (abnormal/normal)
- Strength Abnormal Normal for Patient (yes/no)
- Tremors (yes/no)
- Tremors Normal for Patient (yes/no)
- Speech (slurring/normal)
- Speech Slurred Normal for Patient (yes/no)
- Facial Droop (yes/no)
- Weakness (yes/no)
- Weakness Normal for Patient (left) (yes/no)
- Weakness Normal for Patient (right) (yes/no)
- Hemiplegia (yes/no)
- Hemiplegia Normal for Patient (left) (yes/no)
- Hemiplegia Normal for Patient (right) (yes/no)
- AVPU (dropdown)
  - Fixed list

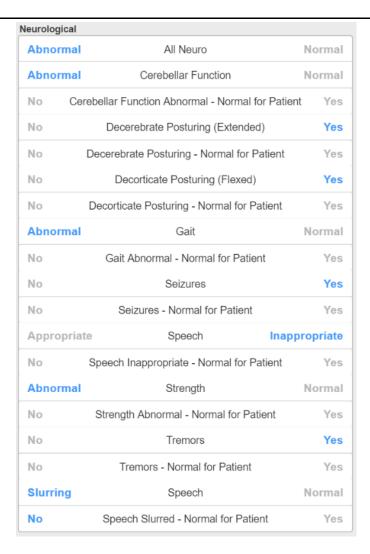

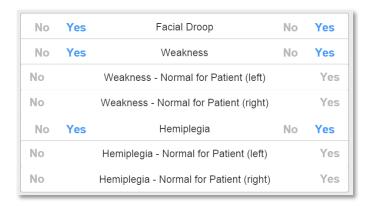

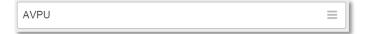

#### Vitals

Document vitals assessments performed by the crew during the patient event.

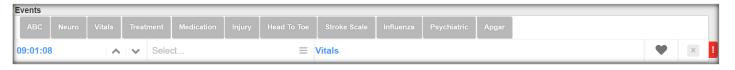

#### Vitals:

- Time (date/time)
  - Filtered to ePCR Service Date
- Crew Name (dropdown)
  - Filtered to Crew names added
- PTA (checkmark)
  - Prior-To-Arrival flag
- Comments (text)
  - Crew remarks

Numeric values are entered using the extra side panel, which is for the following fields and field limitations:

- Systolic (3 digits)
- Diastolic (3 digits)
- Heart Rate/Pulse (3 digits)
- Respiration (3 digits)
- SPO2 (3 digits)
- CO2 (3 digits)
- CO (3 digits)
- Pain (2 digits)
  - IWhen "Wong-Baker (FACES)" is selected in the *Pain Scale* field, the *Pain* field values are limited to the numbers 0, 2, 4, 6, 8, or 10.
- Blood Sugar (3 digits)
- Temperature (5 digits)

#### Validations:

One **Systolic** and **Diastolic** blood pressure are required when the following **Dispositions** are selected:

- Treated/Transported
- Treated/Transferred Care
- Treated/No Transport (AMA)
- Treated/No Transport (Per Protocol)
- Transported/Refused Care
- Treat/Trans By Priv. Veh
- Assist

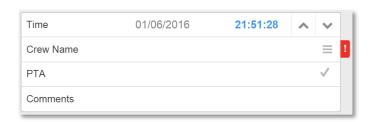

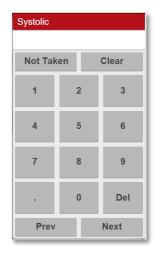

Use "Next" and "Prev" to navigate between the above listed fields and use "Clear" to clear out any value entered on the field being edited.

Pertinent Negative options have been added to each of the Vitals assessments. Select the "Not Taken" button to open and select the appropriate option.

- Position (select one)
- Systolic (numeric)
- Auscultate Type Systolic (dropdown)
  - Fixed list
  - Method used to collect data
- Diastolic (numeric)
- Auscultate Type Diastolic (dropdown)
  - Fixed list
  - Method used to collect data
- Heart Rate/Pulse (numeric)
- Type (dropdown)
  - Fixed list
  - Type of heart rate or pulse
- Respiration (numeric)
- Effort (dropdown)
  - Fixed list
  - Type of respiration
- Environment (dropdown)
  - Fixed list
- SPO2 (numeric)
  - Pulse oximetry percentage
- CO2 (numeric)
  - Exhaled carbon dioxide
- CO (numeric)
  - Carbon monoxide reading (PPM)
- Pain Scale (numeric)
- Pain (numeric)
- Blood Sugar (numeric)
- Method (dropdown)
  - Fixed list
- Temperature (numeric)
  - Fahrenheit only

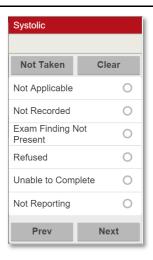

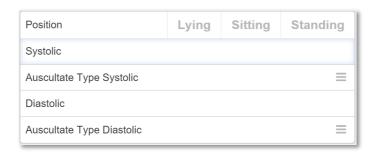

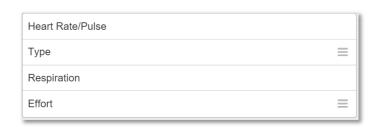

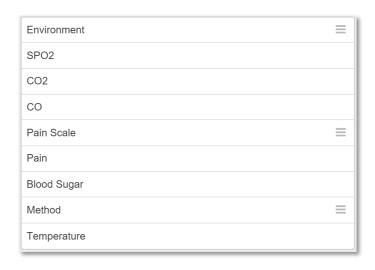

# Interpretation:

- Rhythm
  - Fixed list
- Type
  - Fixed list
- Method
  - Fixed list
- Age Type (select one)
- Glasgow Coma Score (dropdown)
  - Age type required
- Revised Trauma Score (dropdown)
  - Systolic blood pressure required

# Glasgow Coma Score: (GCS)

- GCS is "Incomplete" and not computed until radio buttons are selected in all sections below.
- Qualifiers (checkmark)
  - Check all that apply

- Eyes Opening (radio)
  - Select one

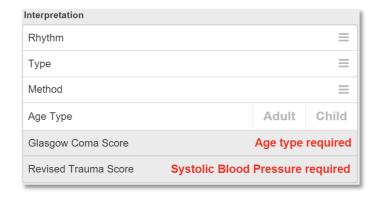

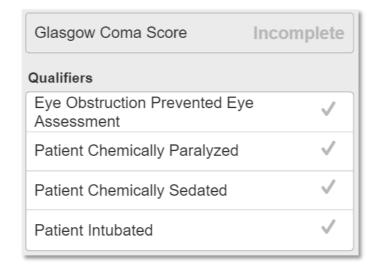

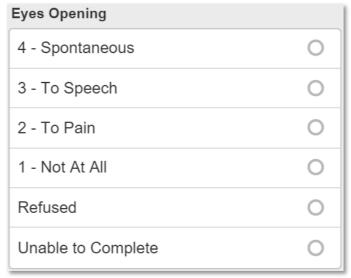

- Verbal (radio)
  - Select one

| Verbal             |   |
|--------------------|---|
| 5 - Oriented       | 0 |
| 4 - Confused       | 0 |
| 3 - Inappr. Words  | 0 |
| 2 - Inappr. Sounds | 0 |
| 1 - None           | 0 |
| Refused            | 0 |
| Unable to Complete | 0 |

- Motor (radio)
  - Select one

| Motor                 |   |
|-----------------------|---|
| 6 - Obeys Command     | 0 |
| 5 - Localized Pain    | 0 |
| 4 - Withdraws To Pain | 0 |
| 3 - Flexes To Pain    | 0 |
| 2 - Extends To Pain   | 0 |
| 1 - None              | 0 |
| Refused               | 0 |
| Unable to Complete    | 0 |

# Pediatric Glasgow Coma Score: (GCS)

- GCS is "Incomplete" and not computed until radio buttons are selected in all sections below.
- Qualifiers (checkmark)
  - Check all that apply

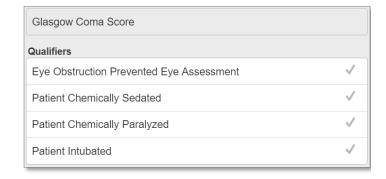

- Eyes Opening (radio)
  - Select one

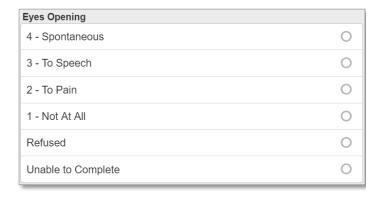

- Verbal Infant (radio)
  - Select one

| Verbal (Infant)           |   |
|---------------------------|---|
| 5 - Appropriate Coo & Cry | 0 |
| 4 - Irritable Cry         | 0 |
| 3 - Inconsolable Crying   | 0 |
| 2 - Grunts                | 0 |
| 1 - No Verbal Response    | 0 |
| Refused                   | 0 |
| Unable to Complete        | 0 |

- Motor Infant (radio)
  - Select one

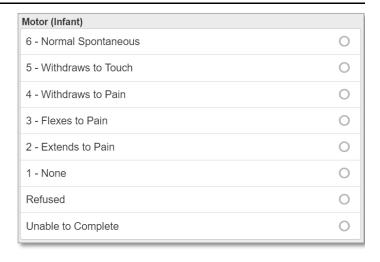

# Revised Trauma Score: (RTS)

- The RTS field is disabled until an Age Type (Child or Adult) is selected.
- GCS, Systolic BP, and Respiration must be entered to calculate the RTS.
- Clicking Revised Trauma Score auto calculates the value.
- If Age Type = Child, then additional Pediatric questions must be answered to calculate the RTS.
- Pediatric RTS is computed after selected one or more radio buttons listed below.
- Weight (radio)
  - Select one

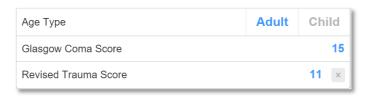

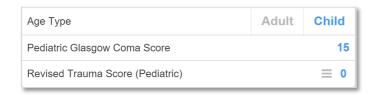

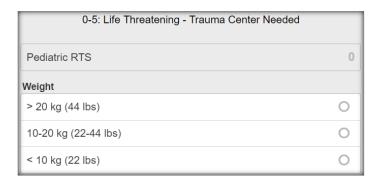

| • | Airway (radio)                  | Airway                  |   |
|---|---------------------------------|-------------------------|---|
|   | - Select one                    | Patent                  | 0 |
|   |                                 | Maintainable            | 0 |
|   |                                 | Not Maintainable        | 0 |
| • | Systolic Blood Pressure (radio) | Systolic Blood Pressure |   |
|   | - Select one                    | > 90 mm Hg              | 0 |
|   |                                 | 50-90 mm Hg             | 0 |
|   |                                 | < 50 mm Hg              | 0 |
| • | CNS (radio)                     | CNS                     |   |
|   | - Select one                    | Awake                   | 0 |
|   |                                 | Obtunded                | 0 |
|   |                                 | Unresponsive            | 0 |

| <ul> <li>Fractures (ra</li> </ul> | dio) |
|-----------------------------------|------|
|-----------------------------------|------|

- Select one
- Wounds (radio)
  - Select one

| Fractures                        |   |
|----------------------------------|---|
| None                             | 0 |
| Closed or Suspected              | 0 |
| Multiple Closed or Open          | 0 |
| Wounds                           |   |
| None                             | 0 |
| Minor                            | 0 |
| Major/Penetrating or Burns > 10% | 0 |

# **Treatment**

Document treatments performed by the crew during the patient event.

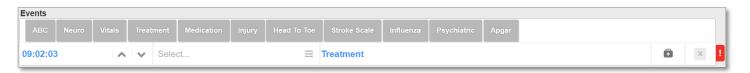

#### Treatment:

- Time (date/time)
  - Filtered to ePCR Service Date
- Crew Name (dropdown)
  - Filtered to Crew names added
- PTA (checkmark)
  - Prior-To-Arrival flag
- Comments (text)
  - Crew remarks
- Treatment (dropdown)
  - Variable list

Setup – Clinical – Treatment Codes in HealthEMS Manager

- Authorization (yes/no)
  - Was authorization obtained to perform the treatment?
- Reason Not Performed (dropdown)
  - Fixed list
- Success (yes/no)
  - Was the treatment successfully performed on the patient?
- Patient Response (dropdown)
  - Fixed list
- Complication (dropdown)
  - Fixed list

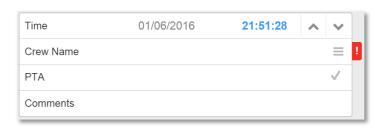

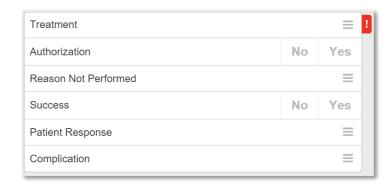

#### Validations:

- When "Treated/Transported" is selected in the *Run Disposition* field and a treatment is selected on the Event Log tab that is set up with a *Treatment Type* of "Contact Medical Control" (*HealthEMS* -> Setup -> Clinical -> Treatment Codes -> Treatment Type)
  - Authorization field will automatically be set to "Yes"
  - Online Medical Facility field will be required

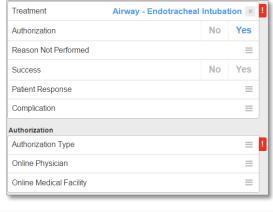

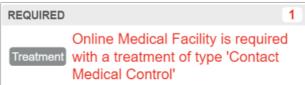

The following fields are added when selecting a Treatment Code that has been associated with the specific Treatment Type. The <u>underlined</u> name is the Treatment Type description name. HealthEMS Manager - Setup - Clinical - Treatment Codes - Edit - Treatment Type (dropdown).

Fluid Resuscitation

Monitor, Maintain, Adjust Rate

Piggyback

#### IV – IV Intervention:

- Fluid Type (dropdown)
  - Fixed list
- Size (dropdown)
  - Fixed list
- Site (dropdown)
  - Fixed list
- Total Fluid (text)
  - Total fluid used
  - Limited to 25 characters

#### IV – IV Primary Purpose:

- Primary Purpose (radio)
  - Fixed list

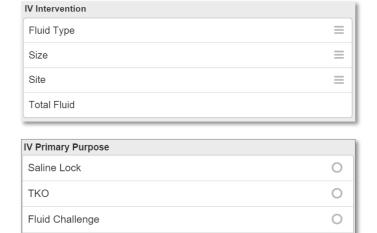

0

0

# IO:

- Type (dropdown)
  - Fixed list
- Fluid Type (dropdown)
  - Fixed list
- Size (dropdown)
  - Fixed list
- Site (dropdown)
  - Fixed list
- Total Fluid (text)
  - Total fluid used
  - Maximum of 25 characters.
- IO Needle Size (dropdown)
  - Fixed list

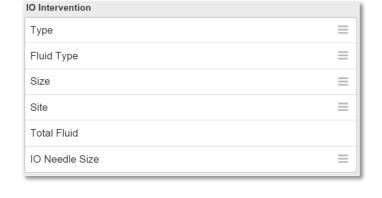

# <u>OB</u>:

#### History:

- Total Para or "Parity" (numeric)
  - Number of greater than 20-week gestational pregnancies
- Total Gravida (numeric)
  - Number of pregnancies including current one
- Date of last menstrual cycle (date/time)

#### Labor:

- Onset Date/Time (date/time)
- Membrane Intact (yes/no)
- Contraction length in Seconds (numeric)
- Minutes between Contractions (numeric)

## Delivery:

- Onset Date/Time (date/time)
- Birth Date/Time (date/time)

#### Complications:

- Complications (checkmark)
  - Check all applicable

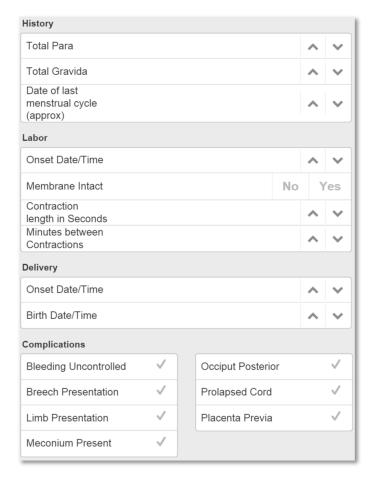

#### Airway - King:

- Auscultation of Breath (yes/no)
- Observation of Bi-Lateral Chest Rise (yes/no)
- Observation of Uni-Lateral Chest Rise (yes/no)
- Co2 (Capnography) Verified (yes/no)
- Absent Epigastric Sounds (yes/no)
- Intubation Attempted prior to King Airway (yes/no)
- Airway Depth (dropdown)
  - Fixed list
- Size (dropdown)
  - Fixed list
- Complications (dropdown)
  - Fixed list

## Intubation (Orotracheal):

#### **ETT Information:**

- Intubation Placement (dropdown)
  - Fixed list
- Placement in Centimeters (numeric)
- Advanced Airway Verification (date/time)
- Intubation Tube Size
  - Fixed list
- Syringe Aspiration performed without resistance (yes/no)
- Advanced Airway Attempt Abandoned (date/time)

#### Indications for Invasive Airway:

 Indications for Invasive Airway (checkmark)

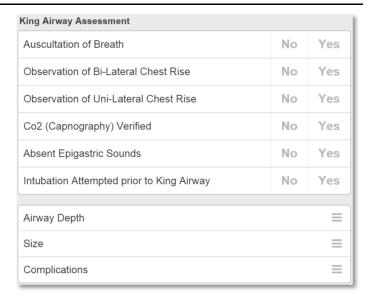

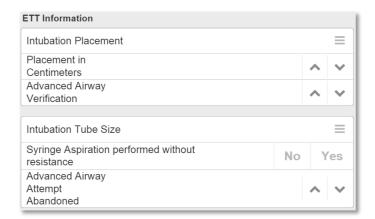

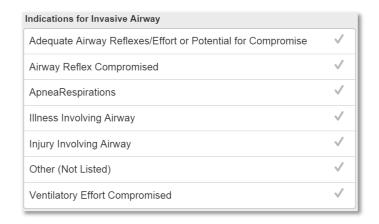

## Failed Intubation Reasons:

• Failed Intubation Reasons (checkmark)

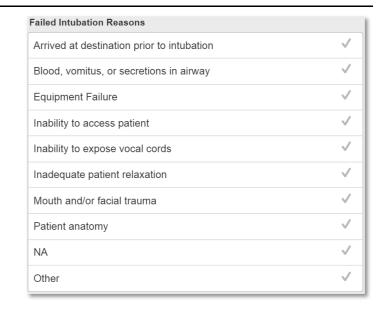

#### **ETT Verifications:**

• ETT Verifications (checkmark)

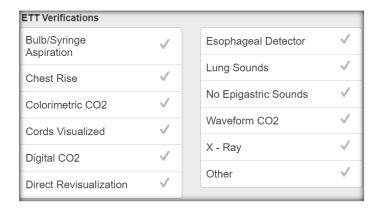

# Complications:

• Complications (checkmark)

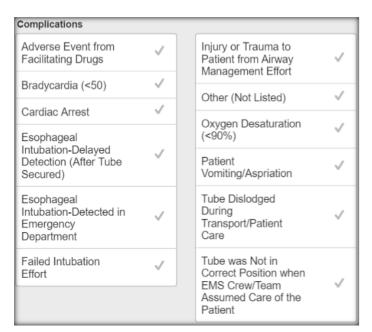

#### Verification:

- Verification Type (dropdown)
  - Fixed list
- Verified By (dropdown)
  - Fixed list
- Patient Disposition (dropdown)
  - Fixed list
- Name (text)

#### Mallampati:

- Abnormal For Patient (yes/no)
- Classification (select one)
  - Class I soft palate, fauces, uvula anterior and posterior tonsillar pillars
  - Class II soft palate, fauces, uvula
  - Class III soft palate, base of uvula
  - Class IV soft palate not visible at all

#### <u>12 Lead ECG Obtained / ECG – 12-Lead</u> Transmission:

- STEMI I (radio)
  - Bipolar limb frontal plane, RA (-) to LA (+)
- STEMI II (radio)
  - Bipolar limb frontal plane, RA (-) to LL (+)
- STEMI III (radio)
  - Bipolar limb frontal plane, LA (-) to LL (+)
- STEMI aVR (radio)
  - Augmented unipolar limb frontal plane,
  - RA (+) to LA & LL (-)
- STEMI aVL (radio)
  - Augmented unipolar limb frontal plane,
  - LA (+) to RA & LL (-)
- STEMI aVF (radio)
  - Augmented unipolar limb frontal plane,
  - LL (+) to RA & LA (-)
- STEMI V1 (radio)
  - Unipolar chest horizontal plane, Posterior Anterior
- STEMI V2 (radio)
  - Unipolar chest horizontal plane, Posterior Anterior
- STEMII V3 (radio)
  - Unipolar chest horizontal plane, Posterior Anterior

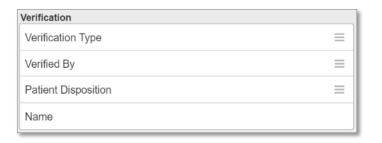

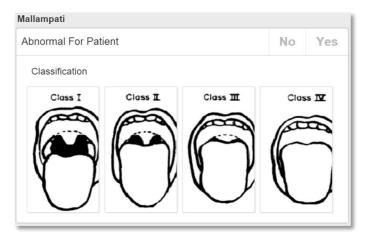

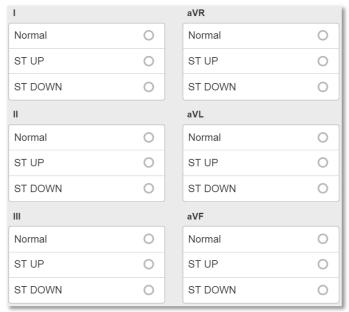

- STEMI V4 (radio)
  - Unipolar chest horizontal plane, Right Left or Lateral
- STEMI V5 (radio)
  - Unipolar chest horizontal plane, Right Left or Lateral
- STEMI V6 (radio)
  - Unipolar chest horizontal plane, Right Left or Lateral

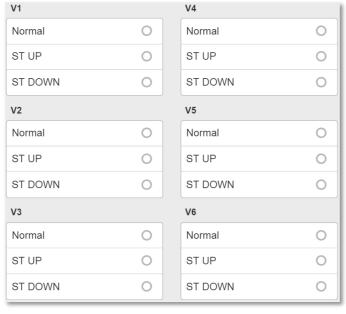

# Needle Decompression - Location Needle Decompression - Verification

Cardioversion

Cardioversion Joules

# Needle Decompression:

- Needle Decompression Location (dropdown)
  - Fixed list
- Needle Decompression Verification (dropdown)
  - Fixed list

#### Cardioversion:

- Cardioversion Joules (dropdown)
  - Fixed list

#### **Social Services**

- Social Service Program (Yes/No)
- Social Service Notes (text)

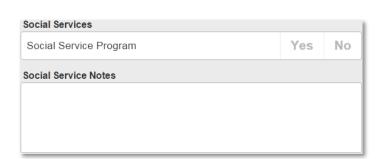

 $\equiv$ 

#### Event or Review Requested / Required

- Review Requested: Describe Concern, Issue, or Event (text)
- Reason for generating request (dropdown)
- · Recommendations for Resolution (text)

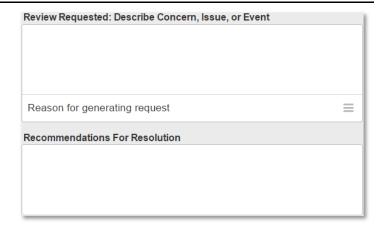

Reperfusion/Thrombolytic Use

#### Thrombolytic:

- Reperfusion/Thrombolytic Use
  - Fixed list

#### Ventilator Care and Adjustment:

#### Ventilator:

- Mode of Ventilation (dropdown)
- Assist Control (AC) (yes/no)
- Rate (text)
- Tidal Volume (Vt) (text)
- Positive End-Expiratory Pressure (text)
- Peak inspiratory pressure (PIP) (text)
- Fraction Inspired Oxygen FiO2) (text)
- Inspiratory Time (text)
- Frequency (Hz) (text)
- Mean Airway Pressure (MAP) (text)
- Centimeters of Water Pressure (text)

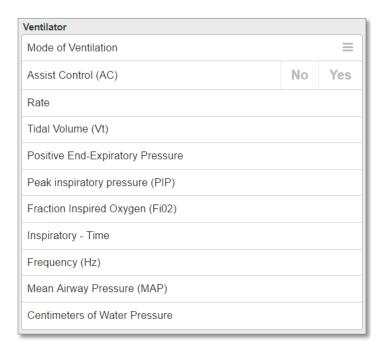

#### CPAP:

- Initial Pressure (numeric)
  - Limited to two digits plus two decimals
  - Value measured in cm H2O
  - Required
- Transfer Pressure (numeric)
  - Limited to two digits plus two decimals
  - Value measured in cm H2O
  - Required
- Size of Mask (text)
  - Limited to 10 characters
  - Required
- Inline Albuterol Used (yes/no)
  - Required

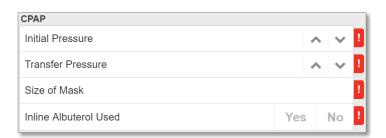

#### Restraint Applied (Physical):

- · Reason for Restraints
  - Checkmark
- Type of Restraints
  - Checkmark

When a *Treatment* is selected that is set up in HealthEMS Manager with the *Treatment Type* of "Restraint Applied (Physical)", a *Treatment* that is set up in HealthEMS Manager with the *Treatment Type* of "CMS" will be required to be documented BEFORE and AFTER the *Treatment* that is set up in HealthEMS Manager with the *Treatment Type* of "Restraint Applied (Physical)"

#### Fracture/Dislocation Reduction Time Out:

- Was there Verbal Consent (Yes/No)
  - Required
- Technique (Radio)
  - o Required

#### CMS:

- CMS Intact? (Yes/No)
  - Required

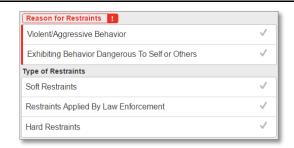

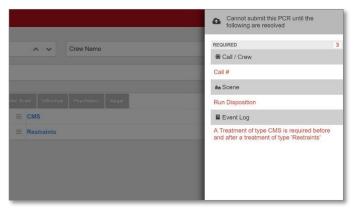

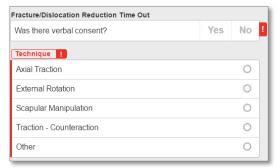

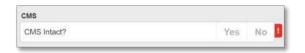

#### Medication

Document medications administered by the crew during the patient event.

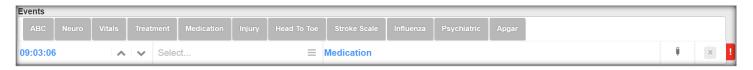

#### Medication:

- Time (date/time)
  - Filtered to ePCR Service Date
- Crew Name (dropdown)
  - Filtered to Crew names added
- PTA (checkmark)
  - Prior-To-Arrival flag
- Comments (text)
  - · Crew remarks
- Medication (dropdown)
  - Variable list

Setup -> Clinical -> Medications in HealthEMS Manager

- Dose (numeric)
- Unit (dropdown)
  - Fixed list
- Route (dropdown)
  - Fixed list
- Authorization (yes/no)
  - Was authorization obtained to administer the medication?

#### Validations:

- Dose, Unit, and Route fields are required when a Medication has been entered.
- An entry in the Medications Wasted section on the Signatures tab is required when the Medication selected on the Event Log tab has been setup with "Track amount wasted (Narcotics)" checked in HealthEMS Manager (Setup -> Clinical -> Medications).

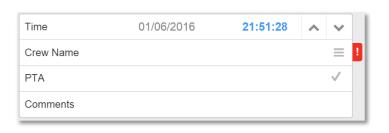

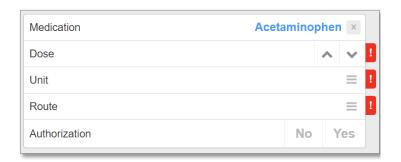

- Reason Not Given (dropdown)
  - Fixed list
- Success (yes/no)
- Patient Response (dropdown)
  - Fixed list
- Complication (dropdown)
  - Fixed list

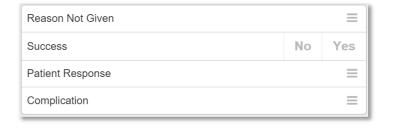

#### Authorization:

- Authorization Type (dropdown)
  - Fixed list
- Online Physician (dropdown)
   Variable list (HealthEMS Manager -> Setup -> Region -> Physicians)
- Online Medical Facility (dropdown)
   Variable list (HealthEMS Manager -> Setup -> Region -> Facilities)

#### 

#### On Scene Physician:

- Physician ID# (text)
- Phone Number (numeric)
- Physician Name (text)
  - Maximum of 50 characters.

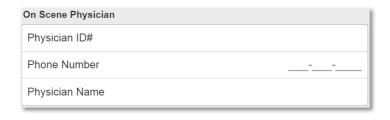

When a *Patient Medication* is added that is set up in HealthEMS Manager with a Classification of "**Blood Thinner**", the following warning message will be displayed: "This patient is on a blood thinner. Please take the necessary precautions."

When a *Patient Medication* is added that is set up in HealthEMS Manager with a Classification of "**Platelet Aggregation Inhibitors**", the following warning message will be displayed: "This patient is on a Platelet Inhibitor. Please take the necessary precautions."

# Injury

Document patient injuries related to the patient event.

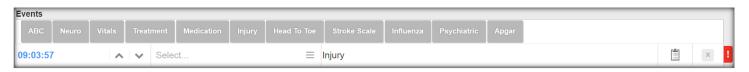

### Injury:

- Time (date/time)
  - Filtered to ePCR Service Date
- Crew Name (dropdown)
  - Filtered to Crew names added
- PTA (checkmark)
  - Prior-To-Arrival flag
- Comments (text)
  - Crew remarks

#### Injury:

- Location (dropdown)
  - Fixed list
- Location Modifier (dropdown)
  - Fixed list
- Injury Type (dropdown)
  - Fixed list
  - An *Injury Type* is required when an *Injury Location* is selected.
- Injury Modifier (dropdown)
  - Fixed list

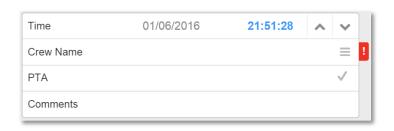

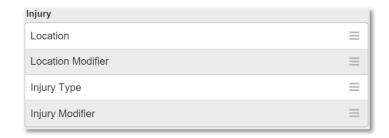

# Head To Toe

Document head-to-toe assessments performed by the crew during the patient event.

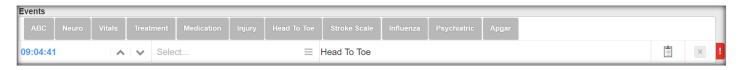

#### Injury:

- Time (date/time)
  - Filtered to ePCR Service Date
- Crew Name (dropdown)
  - Filtered to Crew names added
- PTA (checkmark)
  - Prior-To-Arrival flag
- Comments (text)
  - Crew remarks

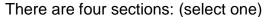

- Head & Neck
- Chest & Back
- Arms and Legs
- Abdomen & Pelvis

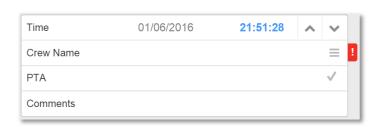

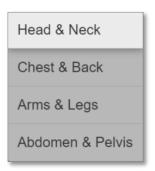

#### Head & Neck:

#### Head:

- Normal (yes/no)
- Drainage (yes/no)
- Mass/Lesion (yes/no)
- Swelling (yes/no)
- Other (yes/no)

#### Mouth:

- Damaged/Missing Teeth (yes/no)
- Discoloration (yes/no)
- Obstructions (yes/no)
- Swollen or Lacerated Tongue (yes/no)
- Unusual Odors (yes/no)

# Eyes:

- Left Size (numeric)
- Right Size (numeric)

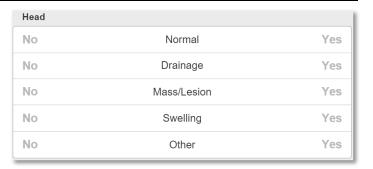

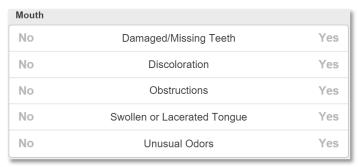

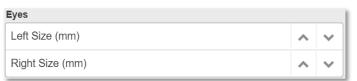

# Left / Right:

- Blind (yes/no)
- Blurred Vision (yes/no
- Cataract (yes/no)
- Clouded (yes/no)
- Constricted (yes/no)
- Dilated (yes/no)
- Dysconjugate Gaze (yes/no)
- Eye Injury (yes/no)
- Fixed and Dilated (yes/no)
- Glaucoma (yes/no)
- Hyphema (yes/no)
- Irregular (yes/no)
- Jaundiced Sclera (yes/no)
- Missing (yes/no)
- Nystagmus (yes/no)
- Open Globe (yes/no)
- PERRL (yes/no)
- Pinpoint (yes/no)
- Prosthetic (yes/no)
- Reactive (yes/no)
- Sluggish (yes/no)
- Unequal (yes/no)

| Left |     |                   |    | Right |
|------|-----|-------------------|----|-------|
| No   | Yes | Blind             | No | Yes   |
| No   | Yes | Blurred Vision    | No | Yes   |
| No   | Yes | Cataract          | No | Yes   |
| No   | Yes | Clouded           | No | Yes   |
| No   | Yes | Constricted       | No | Yes   |
| No   | Yes | Dilated           | No | Yes   |
| No   | Yes | Dysconjugate Gaze | No | Yes   |
| No   | Yes | Eye Injury        | No | Yes   |
| No   | Yes | Fixed and Dilated | No | Yes   |
| No   | Yes | Glaucoma          | No | Yes   |
| No   | Yes | Hyphema           | No | Yes   |
| No   | Yes | Irregular         | No | Yes   |
| No   | Yes | Jaundiced Sclera  | No | Yes   |
| No   | Yes | Missing           | No | Yes   |
| No   | Yes | Nystagmus         | No | Yes   |
| No   | Yes | Open Globe        | No | Yes   |
| No   | Yes | PERRL             | No | Yes   |
| No   | Yes | Pinpoint          | No | Yes   |
| No   | Yes | Prosthetic        | No | Yes   |
| No   | Yes | Reactive          | No | Yes   |
| No   | Yes | Sluggish          | No | Yes   |
| No   | Yes | Unequal           | No | Yes   |

#### Neck:

- Normal (yes/no)
- Accessory Muscle Use AMU (yes/no)
- JVD (yes/no)
- Other (yes/no)
- SubQ Air (yes/no)
- Tracheal Device (yes/no)

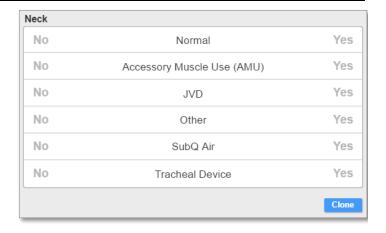

#### Chest & Back:

#### Cervical:

- Normal (yes/no)
- Deformity (yes/no)
- Other (yes/no)
- Scoliosis (yes/no)
- Tender (yes/no)

#### Thoracic:

- Normal (yes/no)
- Deformity (yes/no)
- Other (yes/no)
- Scoliosis (yes/no)
- Tender (yes/no)

#### Lumbar/Sacral:

- Normal (yes/no)
- Deformity (yes/no)
- Other (yes/no)
- Scoliosis (yes/no)
- Tender (yes/no)

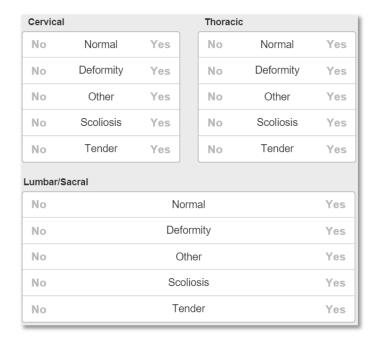

# Arms & Legs:

# Arms (Left / Right):

- Normal (yes/no)
- Abnormal Pulse (yes/no)
- Abnormal Sensation (yes/no)
- Other (yes/no)
- Paradoxical Movement (yes/no)
- Paralysis (yes/no)
- Prosthetic (yes/no)
- Swelling/Edema (yes/no)
- Tracks (yes/no)
- Weakness (yes/no)

#### Legs/Feet (Left / Right):

- Normal (yes/no)
- Abnormal Pulse (yes/no)
- Abnormal Sensation (yes/no)
- Other (yes/no)
- Paradoxical Movement (yes/no)
- Paralysis (yes/no)
- Prosthetic (yes/no)
- Swelling/Edema (yes/no)
- Tracks (yes/no)
- Weakness (yes/no)

| Left |     | Arms                 |    | Right |
|------|-----|----------------------|----|-------|
| No   | Yes | Normal               | No | Yes   |
| No   | Yes | Abnormal Pulse       | No | Yes   |
| No   | Yes | Abnormal Sensation   | No | Yes   |
| No   | Yes | Other                | No | Yes   |
| No   | Yes | Paradoxical Movement | No | Yes   |
| No   | Yes | Paralysis            | No | Yes   |
| No   | Yes | Prosthetic           | No | Yes   |
| No   | Yes | Swelling/Edema       | No | Yes   |
| No   | Yes | Tracks               | No | Yes   |
| No   | Yes | Weakness             | No | Yes   |

| Left |     | Legs/Feet            |    | Right |
|------|-----|----------------------|----|-------|
| No   | Yes | Normal               | No | Yes   |
| No   | Yes | Abnormal Pulse       | No | Yes   |
| No   | Yes | Abnormal Sensation   | No | Yes   |
| No   | Yes | Other                | No | Yes   |
| No   | Yes | Paradoxical Movement | No | Yes   |
| No   | Yes | Paralysis            | No | Yes   |
| No   | Yes | Prosthetic           | No | Yes   |
| No   | Yes | Swelling/Edema       | No | Yes   |
| No   | Yes | Tracks               | No | Yes   |
| No   | Yes | Weakness             | No | Yes   |

#### Abdomen & Pelvis:

### Upper Abdomen (Left / Right):

- Normal (yes/no)
- Ascites (yes/no)
- Bowel Sounds (yes/no)
- Distended (yes/no)
- Hard/Rigid (yes/no)
- Tender/Pain (yes/no)
- Rash (yes/no)

#### Lower Abdomen (Left / Right):

- Normal (yes/no)
- Ascites (yes/no)
- Bowel Sounds (yes/no)
- Distended (yes/no)
- Hard/Rigid (yes/no)
- Tender/Pain (yes/no)
- Rash (yes/no)

#### Abdomen Pelvis:

- Normal (yes/no)
- Other (yes/no)
- Tender (yes/no)
- Stable (yes/no)

#### GU / GI:

- Normal (yes/no)
- Crowning (yes/no)
- Genital Injury (yes/no)
- Hematuria (yes/no)
- Incontinence (yes/no)
- Other (yes/no)
- Rectal Bleed (yes/no)

| Left |     | Upper Abdomen |    | Right |
|------|-----|---------------|----|-------|
| No   | Yes | Normal        | No | Yes   |
| No   | Yes | Ascites       | No | Yes   |
| No   | Yes | Bowel Sounds  | No | Yes   |
| No   | Yes | Distended     | No | Yes   |
| No   | Yes | Hard/Rigid    | No | Yes   |
| No   | Yes | Tender/Pain   | No | Yes   |
| No   | Yes | Rash          | No | Yes   |
| Left |     | Lower Abdomen |    | Right |
| No   | Yes | Normal        | No | Yes   |
| No   | Yes | Ascites       | No | Yes   |
| No   | Yes | Bowel Sounds  | No | Yes   |
| No   | Yes | Distended     | No | Yes   |
| No   | Yes | Hard/Rigid    | No | Yes   |
| No   | Yes | Tender/Pain   | No | Yes   |
| No   | Yes | Rash          | No | Yes   |

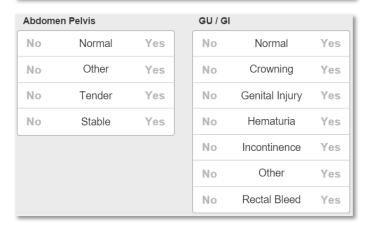

# Stroke Scale

Document Stroke Scale assessment performed by the crew during the patient event.

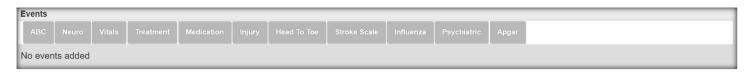

The Stroke Scale is defined in HealthEMS Manager -> Setup -> Applications Settings -> MobileTouch Configuration -> Default Config -> ePCR Fields. Choices are Cincinnati or LAPSS.

# Cincinnati Prehospital Stroke Scale (CPSS)

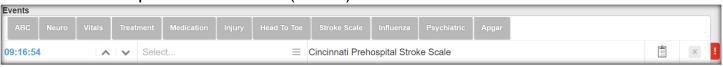

#### CPSS:

- Time (date/time)
  - Filtered to ePCR Service Date
- Crew Name (dropdown)
  - Filtered to Crew names added
- PTA (checkmark)
  - Prior-To-Arrival flag
- Comments (text)
  - Crew remarks

#### Stroke Smile:

- Normal Both sides of face move equally (radio)
- Left side of face doesn't move as well (radio)
- Right side of face doesn't move as well (radio)
- Non-Conclusive (radio)

#### Stroke Arms:

- Normal Arms move equally or do not move (radio)
- Left arm does not move or drifts down (radio)
- Right arm does not move or drifts down (radio)
- Non-Conclusive (radio)

# Stroke Speech:

- Normal Words stated correctly without slurring (radio)
- Abnormal Patient slurs words, uses the wrong words, or is unable to speak (radio)
- Non-Conclusive (radio)

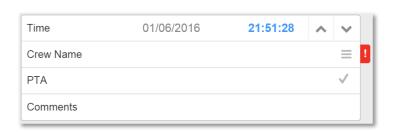

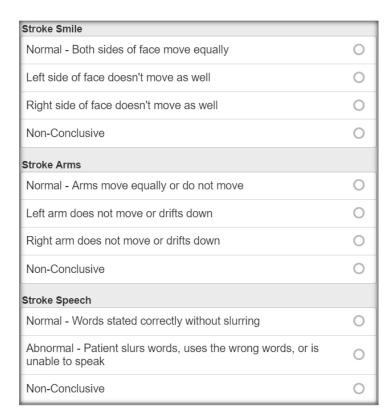

# Los Angeles Prehospital Stroke Scale (LAPSS)

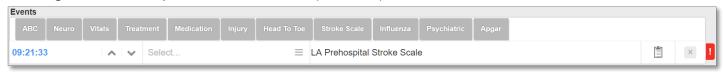

#### LAPSS:

- Time (date/time)
  - Filtered to ePCR Service Date
- Crew Name (dropdown)
  - Filtered to Crew names added
- PTA (checkmark)
  - Prior-To-Arrival flag
- Comments (text)
  - Crew remarks

#### Screening Criteria

- Unk Unknown
- Age of the Patient years (numeric)
- Duration of Symptoms hours (numeric)
  - Maximum of 3 digits.
- Whole Blood Glucose (numeric)
- Is the Patient known to have a history of seizures or epilepsy? (yes/no)
- Is the Patient wheelchair bound or bedridden? (yes/no)

#### Physical Examination

A **LAMS cumulative score** shall be calculated based on the following logic (note: while any section is not filled out, the LAMS cumulative score will display "Unknown"):

- Facial Droop
  - A score of 1 is assigned if "Present" is selected;
  - A score of 0 is assigned if "No Droop" is selected.
- Grip Strength \*If no arm, score is normal
  - A score of 2 is assigned if "No Grip" is selected:
  - A score of 1 is assigned if "Weak Grip" is selected;
  - A score of 0 is assigned if "Normal" is selected.
- Arm Drift \*If no arm, score is normal
  - A score of 2 is assigned if "Falls Rapidly" is selected;
  - A score of 1 is assigned if "Drifts Down" is selected;
  - A score of 0 is assigned if "No Drift" is selected.

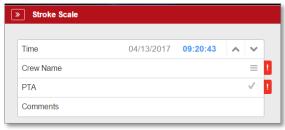

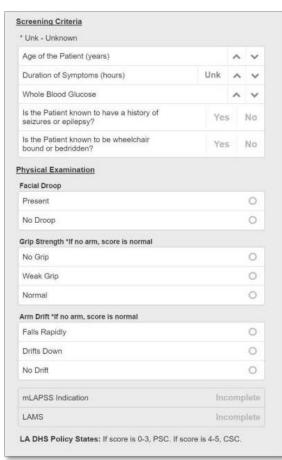

The **mLAPSS Indication** field shall display one of the following values, based on the accompanying logic.

- 1. "+" if
  - a. through e. below are all true: a. "Age of the Patient (years)" is greater than or equal to 40;
  - b. "Duration of Symptoms (hours)" is less than 6 hours;
  - c. "Whole Blood Glucose" is between 60 and 400 mg/dL, inclusive;
  - d. "Is the Patient known to have a history of seizures or epilepsy?" is "No";
  - e. "Is the Patient known to be wheelchair bound or bedridden?" is "No";

- 2. "-" if at least one of 1a, 1b, 1c, 1d, 1e, is not met, but all fields in those sections are filled out;
- 3. "Incomplete" if at least one field contained in 1a, 1b, 1c, 1d, 1e, is not filled out.
- If the value in the "mLAPSS Indication" field is "+", the LAMS calculated cumulative score will be displayed in the "LAMS" field; otherwise this field will display "N/A unless mLAPSS is +".
- A reminder is displayed in the LAPSS assessment with the following text, "LA DHS Policy States: If score is 0-3, PSC. If score is 4-5, CSC."

#### **Example:**

#### **Print Preview - PHCR**

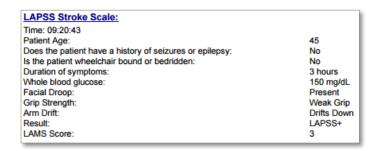

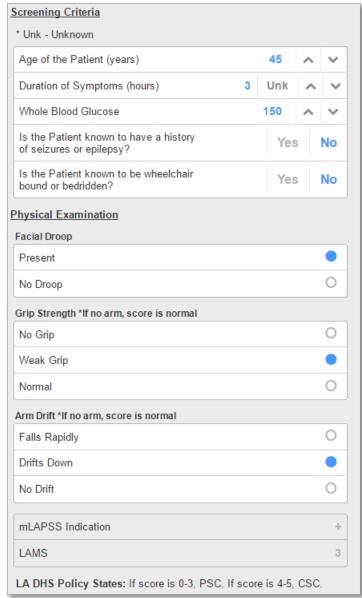

#### Influenza

Document Influenza assessment performed by the crew during the patient event.

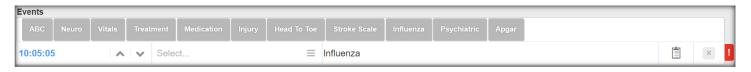

#### Influenza:

- Time (date/time)
  - Filtered to ePCR Service Date
- Crew Name (dropdown)
  - Filtered to Crew names added
- PTA (checkmark)
  - Prior-To-Arrival flag
- Comments (text)
  - Crew remarks

#### Influenza Assessment:

Onset Date/Time (date/time)

#### Symptoms:

- Cough (yes/no)
- Fever > 100 F (yes/no)
- Nasal Congestion (yes/no)
- Runny Nose (yes/no)
- Sore Throat (yes/no)

#### **Current History:**

- Recent Exposure (yes/no)
- Current on antiviral medications (yes/no)
- Flu vaccination shot this year (yes/no)
- Travel outside of the United States (yes/no)

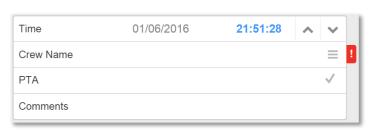

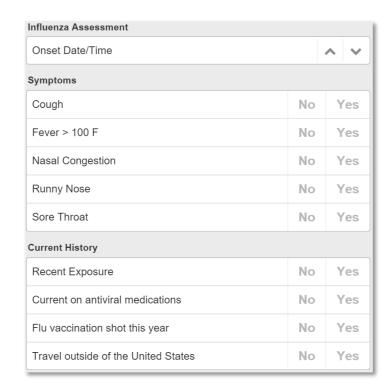

# **Psychiatric**

Document psychiatric assessments performed by the crew during the patient event.

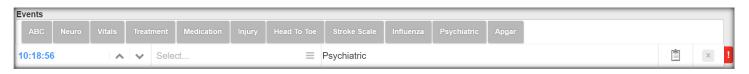

#### Psychiatric:

- Time (date/time)
  - Filtered to ePCR Service Date
- Crew Name (dropdown)
  - Filtered to Crew names added
- PTA (checkmark)
  - Prior-To-Arrival flag
- Comments (text)
  - Crew remarks

#### **Psychiatric Assessment:**

Total (numeric)

#### SAD PERSONS Scale:

- S: Male (yes/no)
- A: Age < 19 or > 45 (yes/no)
- D: Depression or Hopelessness (yes/no)
- P: Previous Suicidal Attempts or Psy Care (yes/no)
- E: Excessive Alcohol or Drug use (yes/no)
- R: Rational Thinking Loss (yes/no)
- S: Widowed, Separated or Divorced (yes/no)
- O: Organized or Serious Attempt (yes/no)
- N: No Social Support (yes/no)
- S: State Future Intent or Major Sickness (yes/no)

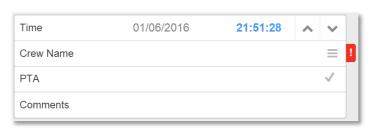

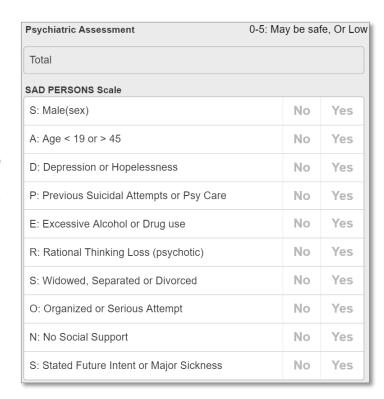

#### **APGAR**

Document American Pediatric Gross Assessment Record performed by the crew during the patient event.

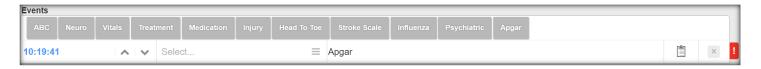

#### APGAR:

- Time (date/time)
  - Filtered to ePCR Service Date
- Crew Name (dropdown)
  - Filtered to Crew names added
- PTA (checkmark)
  - Prior-To-Arrival flag
- Comments (text)
  - · Crew remarks

#### APGAR:

- Apgar (radio)
- Total (numeric)

#### Heart Rate:

Heart Rate (radio)

#### Muscle Tone:

Muscle Tone (radio)

#### Color:

Color (radio)

#### Respiratory Effort:

Respiratory Effort (radio)

#### Reflex Irritability:

Reflex Irritability (radio)

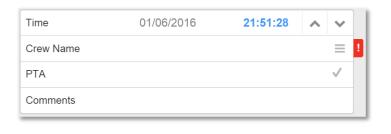

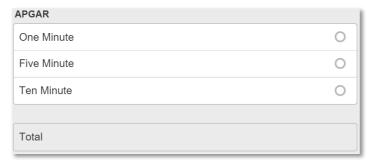

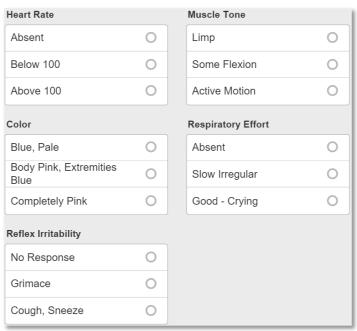

# **Narrative**

In this category, you will find a free text field for typing in a narrative.

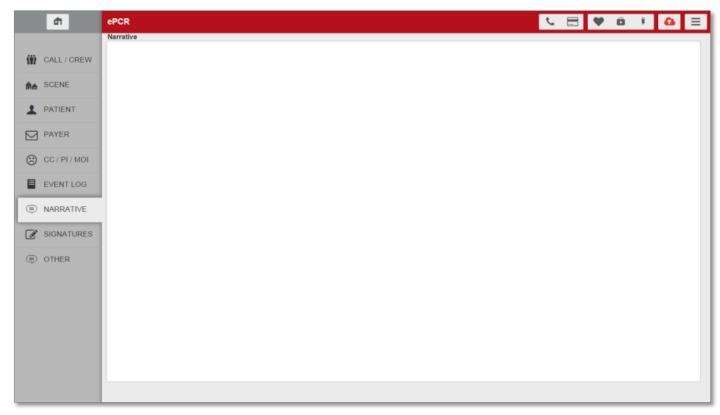

The narrative field is a free text field. It uses the web browser's spell checking functionality. This is not a medical dictionary.

The *Narrative* field is required when any of the Run Dispositions (except "Cancelled") is selected on the Scene tab.

# **Signatures**

In this category, you will find groups of fields for documenting:

NOTE: Many of these fields are mirrored from other categories.

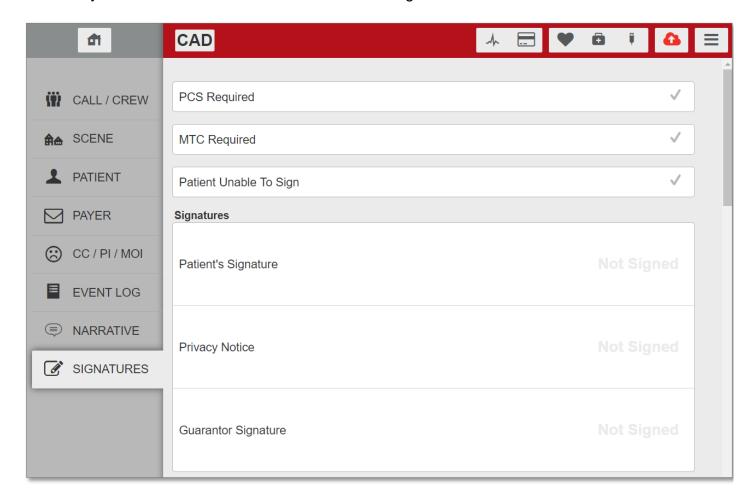

#### Validations:

- 1. Require either a **Patient Signature** or check the **Patient Unable to Sign** field or check the **Patient Refused to Sign** field when "Treated/Transported" is selected in the *Run Disposition* field on the Scene tab.
- 2. **Pt. Refused Treatment/Transport signature** if "No Transport/Refused Care" is selected as the *Run Disposition* on the Scene tab.
- 3. *Unable to Sign Reason* field be completed if the *Patient Unable to Sign* field has been checked.
- 4. Require the *Technician 1 Signature* be obtained for the following *Run Dispositions:* 
  - Treated/Transported
  - Treated/Transferred Care
  - Treated/No Transports(AMA)
  - Treated/No Transport(Per Protocol)
  - Transported/Refused Care
  - No Transport/Refused Care
  - Dead Prior To Arrival
  - Dead After Arrival
  - Treat/Trans By Priv. Veh.
  - Assist

# Physician Certification Statement (PCS)

- PCS Required (checkmark)
  - Used to show medical necessity when transporting non-emergent patients between facilities. PCS requires an attestation of medical necessity and a signature.
- Ambulance transportation is medically necessary for the following reasons (radio)
- Signature of Attestation
  - Signature
    - Print Name (text)
      - Maximum of 50 characters.
    - Signature Text (select)
    - Signature (sign)
  - Date (date)
  - PCS Signature Obtained From (dropdown)

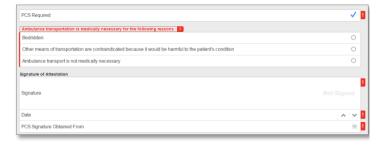

### Medical Transport Certification (MTC)

- MTC Required (checkmark)
  - A configuration option has been added to display the MTC Required section on the Signatures tab. When enabled, the Medical Transport Certification (MTC) fields are displayed to allow ambulance services to document medical necessity when transporting non-emergent patients between facilities. The MTC requires an attestation of medical necessity and signatures.
  - This configuration option is Off by default. To enable this option for your organization, please review HealthEMS Manager User Guide – Setup – Applications Settings – MobileTouch Configuration.

#### Section I (To Be Completed by MD/PAINP/CNS/RN/Facility)

- Patient requires level of medical transportation (radio)
- Initials (text)
- Patient transported reason (radio)
- Other Reason Description: (text)
- Initials (text)

# Section II (To Be Completed by Treating MD/PAINP/CNS)

- Understand and agree/disagree (radio)
- Disagree with determination reasons (text)
- Medical Professional Signature
  - Print Name (text)
    - Maximum of 50 characters.
  - Signature Text (select)
  - Signature (sign)
- Initials (text)

#### Section III (To Be Completed by Ambulance Driver(s))

- Documenter Signature
  - Print Name (text)
    - Maximum of 50 characters.
  - Signature Text (select)
  - Signature (sign)
- Driver Signature
  - Print Name (text)
    - Maximum of 50 characters.
  - Signature Text (select)
  - Signature (sign)

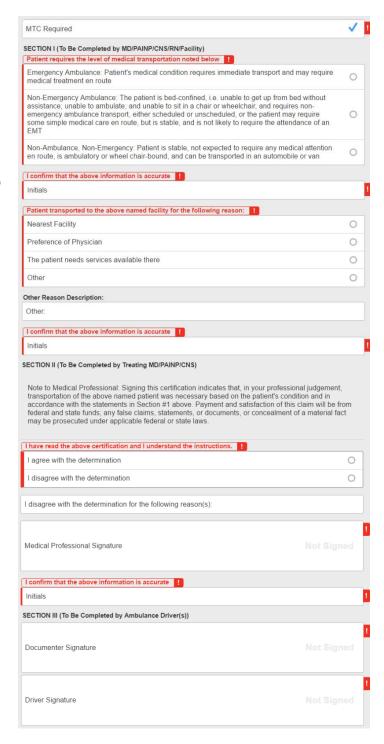

# Patient Unable To Sign

#### Patient Unable To Sign (checkmark)

 Field mirrored from the same field under the Patient category.

#### Reason

 A hidden field, revealed when Patient Unable To Sign is selected. Mirrored from the same field found under the Patient category.

#### Unable to Sign Comments

 A hidden field, revealed when Patient Unable To Sign is selected. Mirrored from the same field found under the Patient category.

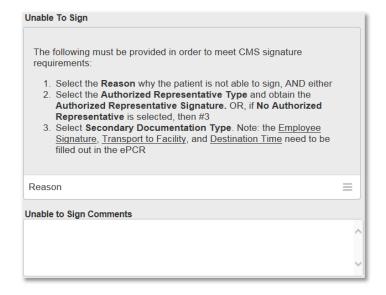

# **Authorized Representative**

#### Representative Type

 A hidden field, revealed when Patient Unable To Sign is selected. Mirrored from the same field found under the Patient category.

#### Signature

#### Print Name (text)

- A hidden field, revealed when Patient Unable To Sign is selected. Mirrored from the same field found under the Patient category.
- Maximum of 50 characters.

#### Signature Text (dropdown)

 A hidden field, revealed when Patient Unable To Sign is selected. Mirrored from the same field found under the Patient category.

#### Signature

 A hidden field, revealed when Patient Unable To Sign is selected. Mirrored from the same field found under the Patient category.

# Authorized Representative Representative Type Signature Print Name Signature Text Representative Address Representative Phone

#### Representative Address

 A hidden field, revealed when Patient Unable To Sign is selected. Mirrored from the same field found under the Patient category.

#### Representative Phone

 A hidden field, revealed when Patient Unable To Sign is selected. Mirrored from the same field found under the Patient category.

# **Secondary Documentation**

#### Documentation Type

 A hidden field, revealed when Patient Unable To Sign is selected. Mirrored from the same field found under the Patient category.

#### Signature

#### Print Name (text)

- A hidden field, revealed when Patient Unable To Sign is selected. Mirrored from the same field found under the Patient category.
- Maximum of 50 characters.

#### Signature Text (dropdown)

- A hidden field, revealed when Patient Unable To Sign is selected. Mirrored from the same field found under the Patient category.

#### Signature

 A hidden field, revealed when Patient Unable To Sign is selected. Mirrored from the same field found under the Patient category.

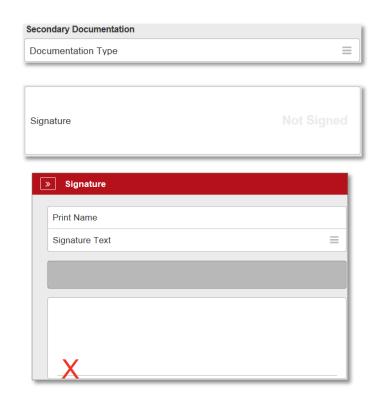

# Signatures

- Patient's Signature
- Print Name (text)
  - Patient's printed name, mirrored from the same field found under the Patient category.
  - Maximum of 50 characters.
- Signature Text (dropdown)
  - Patient signature text, mirrored from the same field found under the Patient category.
- Signature
  - Patient's signature, mirrored from the same field found under the Patient category.

- Privacy Notice
- Print Name (text)
  - Maximum of 50 characters.
- Signature Text (dropdown)
- Signature

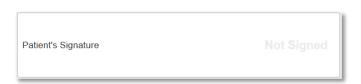

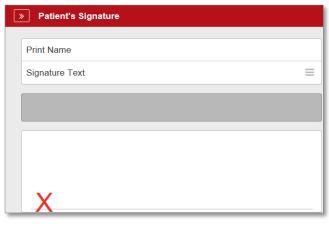

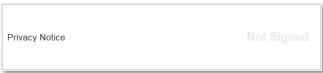

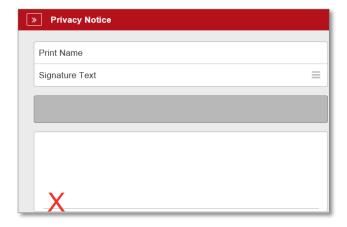

- Guarantor Signature
- Print Name (text)
  - Guarantor's printed name, mirrored from the same field found under the Payer category.
  - Maximum of 50 characters.
- Signature Text (dropdown)
  - Guarantor signature text, mirrored from the same field found under the Payer category.
- Signature
  - Guarantor's signature, mirrored from the same field found under the Payer category.

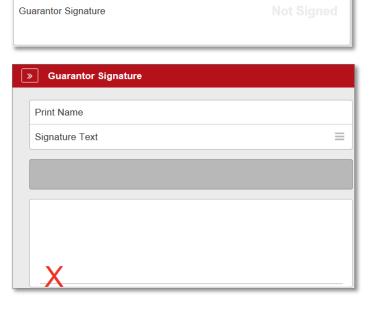

# **Destination Signatures**

- Receiving Agent/RN/MD
- Print Name (text)
  - Receiving Agent/RN/MD's printed name, mirrored from the same field found under the Scene category.
  - Maximum of 50 characters.
- Signature Text (dropdown)
  - Receiving Agent/RN/MD signature text, mirrored from the same field found under the Scene category.
- Signature
  - Receiving Agent/RN/MD's signature, mirrored from the same field found under the Scene category.

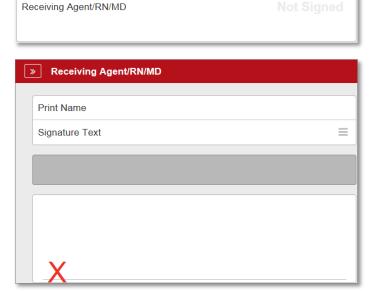

- Technician 1
  - The *Technician 1* field is required when any of the Run Dispositions (except "Cancelled") is selected on the Scene tab.
- Print Name (dropdown)
   Technician 1 printed name.

  - Maximum of 50 characters.
- Signature Text (dropdown)
  - Technician 1 signature text.
- Signature
  - Technician 1 signature.

- Technician 2
- Print Name (dropdown)
  - Technician 2 printed name.
  - Maximum of 50 characters.
- Signature Text (dropdown)
  - Technician 2 signature text.
- Signature
  - Technician 2 signature.

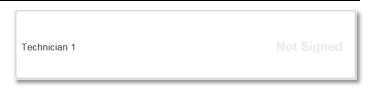

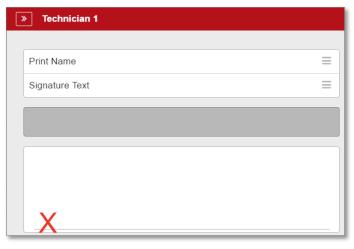

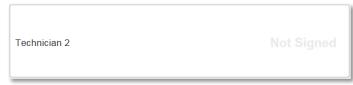

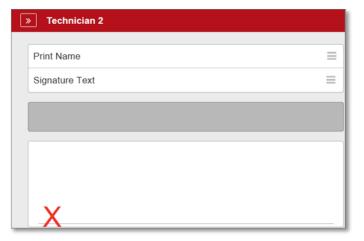

# **Refusal Signatures**

- Patient Refused To Sign (checkmark)
- Pt. Refused Treatment/Transport
- Print Name (text)
  - Pt. Refused Treatment/Transport's printed name.
  - Maximum of 50 characters.
- Signature Text (dropdown)
  - Pt. Refused Treatment/Transport signature text.
- Signature
  - Pt. Refused Treatment/Transport's signature.

- Witness Refusal
- Print Name (text)
  - The person who witnessed the refusal's signature.
  - Maximum of 50 characters.
- Signature Text (dropdown)
  - Witness Refusal signature text.
- Signature
  - The Witness Refusal's signature.

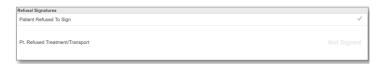

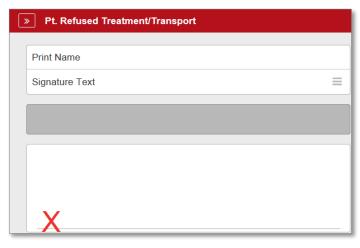

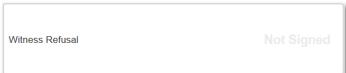

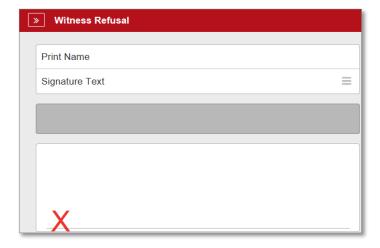

#### **Medication Wasted**

NOTE: When a narcotic medication is setup to be tracked and is documented in the Event Log, a row will be automatically added to the Medication Wasted section (Setup -> Clinical -> Medications -> Track Amount Wasted (Narcotics) check box is checked).

- Time (date/time)
- Crew Name (dropdown)
- Medication
- Amount Wasted (numeric)
- Unit
- Box #
  - Maximum of 25 characters.
- Seal #
  - Maximum of 25 characters.

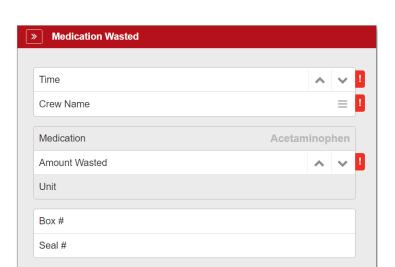

# **Medication Wasted Signatures**

Wasted Signature

- Print Name (dropdown)
  - The printed name for the wasted signature.
  - Maximum of 50 characters.
- Signature Text (dropdown)
  - The signature for the wasted signature.
- Signature
  - The signature for wasted signature.

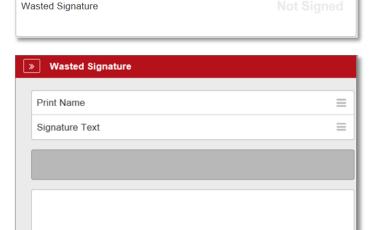

# • Witness Signature

- Print Name (text)
   The printed name for the witness signature.
   Maximum of 50 characters.
- Signature Text (dropdown)
   The signature for the witness signature.
- Signature
  - The signature for witness signature.

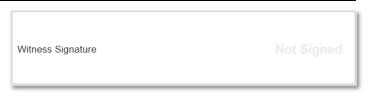

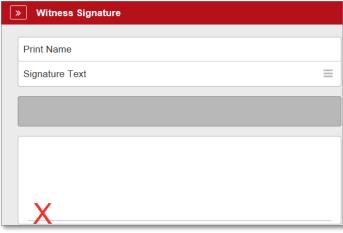